# <span id="page-0-0"></span>Formation Unix/Linux - administration

#### Guillaume Allègre Guillaume.Allegre@silecs.info

Grenoble INP - Formation Continue

2015

## <span id="page-1-0"></span>Licence Ceative Commons By - SA

- ► Vous êtes libre de
	- $\triangleright$  partager  $\perp$  reproduire, distribuer et communiquer l'oeuvre
	- $\blacktriangleright$  remixer  $\blacktriangleright$  adapter l'oeuvre
	- $\blacktriangleright$  d'utiliser cette œuvre à des fins commerciales
- $\blacktriangleright$  Selon les conditions suivantes
	- $\triangleright$  Attribution Vous devez attribuer l'oeuvre de la manière indiquée par l'auteur de l'oeuvre ou le titulaire des droits (mais pas d'une manière qui suggérerait qu'ils vous soutiennent ou approuvent votre utilisation de l'oeuvre).
	- $\triangleright$  Partage à l'identique Si vous modifiez, transformez ou adaptez cette oeuvre, vous n'avez le droit de distribuer votre création que sous une licence identique ou similaire à celle-ci.

<http://creativecommons.org/licenses/by-sa/3.0/deed.fr>

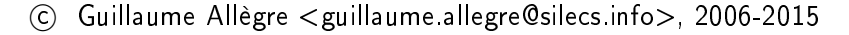

#### Contribuer - Réutiliser

Ce document est rédigé en LATFX+ Beamer.

Vous êtes encouragés à réutiliser, reproduire et modifier ce document, sous les conditions de la licence Creative Commons. Attribution, Share alike 3.0 précédemment décrite.

J'accepte volontiers les remarques, corrections et contributions à ce document

Vous pouvez obtenir les sources LATEX de ce document sur le dépôt Mercurial :

<http://hg.silecs.info/hg/public/formations/linux/>

où vous pouvez naviguer ou télécharger une archive.

Une version PDF est disponible sur

```
http://www.silecs.info/dld/lpi/
```
## Linux Professional Institute Certication

Ce document est un support de formation adapté à la préparation de la certification LPIC-1 (101 et 102). Ce document n'est pas un support agréé officiellement par le LPI.

Chaque transparent directement lié au programme LPI porte la référence de l'item LPI correspondant (par exemple 105.3) sur la ligne de titre. Les documents de référence sont Objectifs détaillés des examens LPIC 101 et LPIC 102, révision 4.0 (février 2015) : [http://wiki.lpi.org/wiki/LPIC-1\\_Objectives\\_V4\(FR\)](http://wiki.lpi.org/wiki/LPIC-1_Objectives_V4(FR))

L'ordre des notions abordées diffère de celui du programme LPI. Le parti-pris de ce document est de se concentrer d'abord sur la maîtrise des outils en ligne de commande (utilisateurs), puis seulement sur les outils d'administration.

L'auteur (Guillaume Allègre) est certifié LPIC-1.

# Partie 1/2 - Administration système

#### $\blacktriangleright$  Rappels

- $\triangleright$  Gestion des paquets (Debian/Redhat)
- $\blacktriangleright$  Gestion des fichiers de configuration
- $\blacktriangleright$  Gestion des utilisateurs
- Gestion des services
- $\blacktriangleright$  Gestion des logs
- $\blacktriangleright$  Administration des ressources

# Partie 2/2 - Systèmes de fichiers et réseaux

- $\blacktriangleright$  Systèmes de fichiers
- $\blacktriangleright$  Réseau
	- $\blacktriangleright$  Configuration réseau
	- $\triangleright$  SSH et utilitaires
	- ► NTP : base de temps réseau
- $\blacktriangleright$  Services spécifiques
	- $\triangleright$  X-Window (X11)
	- $\triangleright$  CUPS
	- $\blacktriangleright$  Sauvegarde
	- $\blacktriangleright$  Archivage

# <span id="page-6-0"></span>Gestion des paquets (deb et rpm)

## <span id="page-7-0"></span>Gestionnaires de paquets

- $\blacktriangleright$  Toutes les distributions (ou presque)
	- $\blacktriangleright$  Paquets sources / binaires
	- $\triangleright$  Deux niveaux de gestion des paquets
		- $\blacktriangleright$  bas niveau : paquet individuel
		- haut niveau : dépôts, dépendances

#### $\blacktriangleright$  En pratique

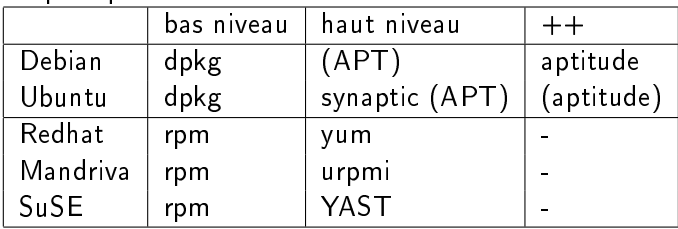

## <span id="page-8-0"></span>Gestion des paquets avec APT

## La famille apt 102.4

- $\blacktriangleright$  synaptic
- $\blacktriangleright$  aptitude
- $\rightharpoonup$  apt-get
	- $\blacktriangleright$  update
	- $\blacktriangleright$  install
	- $\blacktriangleright$  .
- $\blacktriangleright$  apt-cache
	- $\blacktriangleright$  search
	- $\blacktriangleright$  show
	- $\blacktriangleright$  policy

## Fichiers

/etc/apt/apt.conf.d/ /etc/apt/sources.list

#### Documentation

apt-howto-en, apt-howto-fr

#### $TP - apt$  102.4

- 1. Mettre à jour sa distribution.
- 2. Examiner le fichier /etc/apt/sources. list et en comprendre la syntaxe.

Quelle est l'organisation d'un miroir Debian ?

- 3. Ajouter aux sources APT les dépôts de la distribution testing. Que se passe-t-il en cas de demande de mise à jour ?
- 4. Créer /etc/apt/apt.conf afin de fixer la version (release) par défaut à stable. Retenter une mise à jour.
- 5. apt garde une copie de sauvegarde des paquets téléchargés. Effacer ces fichiers.

## La dernière évolution : aptitude 102.4

#### $\blacktriangleright$  Historique

- 1. dselect
- 2. apt-get
- 3. aptitude
- $\blacktriangleright$  Interfaces
	- $\blacktriangleright$  Ligne de commande (sous-commandes compatibles apt-get)
	- Interface semi-graphique (ncurses)
- ► Les avancées d'aptitude
	- $\triangleright$  un log des opérations : /var/log/aptitude
	- $\blacktriangleright$  distinction paquets : installés automatiquement / à la demande
	- **F** résolution des dépendances : meilleure, plusieurs alternatives
- ▶ Documentation : aptitude-doc-en, aptitude-doc-fr

#### Les paquets Debian 102.4

#### Paquet binaire (.deb) ou source (.dsc) Contenu d'un paquet binaire (.deb)

- $\blacktriangleright$  Archive des fichiers (data)
- ▶ Métadonnées (control/control)
	- **Descriptions textuelles : courte et longue**
	- ▶ Section : classement du paquet dans une hiérarchie debian
	- $\blacktriangleright$  Version
	- $\triangleright$  Dépendances, conflits, suggestions, recommandations...
	- $\blacktriangleright$  debtags : indexation du paquet Par exemple : network::service, suite::apache
- $\blacktriangleright$  Utilitaires (control/...)
	- $\triangleright$  scripts installation / suppression
	- ▶ sommes de contrôle (MD5sum)

Travaux pratiques 102.4

#### Examen du paquet dpkg

- $\triangleright$   $\hat{A}$  la main Commandes ar t, tar -x
- ▶ Avec l'outil dédié Commande : dpkg-deb

#### Deux cas particuliers 102.4

#### Méta-paquets

- ▶ Paquet "réel" le deb existe
- ▶ Paquet de paquets : via les dépendances
- $\blacktriangleright$  Exemple : gnome

#### $\blacktriangleright$  Paquets virtuels

- $\blacktriangleright$  Paquet virtuel : le deb n'existe pas
- **>** Indique un service générique, fourni par plusieurs paquets
- Exemple : mail-transport-agent; cf mailman

## dpkg : gestion locale 102.4

dpkg manipule les paquets debian (.deb) sans accès réseau.

#### Principales options de dpkg

- ► dpkg -i paquet.deb → installe
- ► dpkg -r paquet → désinstalle
- ► dpkg -L paquet → liste les fichiers du paquet
- ► dpkg -S fichier  $\rightarrow$  recherche fichier parmi les paquets installés

dpkg est souvent nécessaire pour les opérations fines (conflits importants, diagnostic, etc.)

## $TP - dpkg$  102.4

- 1. Installer ncdu à partir des sources. En quoi est-ce pénible ?
- 2. Télécharger le navigateur Opera (www.opera.com) et l'installer grâce à dpkg.
- 3. Avec dpkg, lister les fichiers installés par Opera.
- 4. Quels exécutables sont fournis par le paquet sysvinit ?
- 5. Quels sont les paquets actuellement installés sur votre machine ?
- 6. De quel paquet provient la commande ifconfig ?
- 7. Reconfigurer le serveur mail local.

## Reconfiguration d'un paquet 102.4

#### Debconf

- $\blacktriangleright$  une mémoire des choix de configuration
- $\blacktriangleright$  interfaces : dialog, readline, n-i, gnome, kde, (editor, web)
- $\triangleright$  priorités : low, medium, high, critical
- ▶ fichier de configuration /etc/apt/apt.conf.d/70debconf
- ▶ base /etc/debconf.conf /var/cache/debconf/\*
- $\blacktriangleright$  manpages : debconf(7), debconf(1), debconf.conf(5)

#### Commandes

- ▶ dpkg-reconfigure <paquet>
- $\triangleright$  manpages : dpkg-reconfigure(8), dpkg-preconfigure(8)

## Le suivi de bugs de Debian 102.4

#### BTS : le Bug Tracking System

- $\blacktriangleright$  <http://www.debian.org/Bugs/>
- $\triangleright$  intégration à APT : apt-listbugs

Déposer un bug

 $\blacktriangleright$  le paquet reportbug

## <span id="page-19-0"></span>Gestion des paquets RPM avec Yum

## Les paquets RPM 102.5

- ▶ Paquet binaire (RPM) ou source (SRPM)
- Archive de fichiers :  $rpm -q1$  pam
- $\triangleright$  Description textuelle courte et longue
- Métadonnées rpm -qi pam
	- $\blacktriangleright$  Version
	- $\triangleright$  Date et auteur de la compilation
	- $\blacktriangleright$  Groupe (classification)
	- $\blacktriangleright$  Références upstream
	- ► Informations dépendances

## Commande rpm : gestionnaire global 102.5

rpm manipule les paquets redhat (.rpm) sans accès réseau.

#### Information sur un paquet installé

- ► rpm -qi paquet → métadonnées
- ► rpm -ql [ |-c|-d] paquet → contenu de l'archive
- $\triangleright$  rpm -q -whatprovides paquet  $\rightarrow$  dépendances...
- ► rpm -qf fichier  $\rightarrow$  recherche fichier parmi les paquets installés
- $\triangleright$   $\land$  quoi sert le paquet pam?
- ▶ Quels sont les paquets actuellement installés sur votre machine?
- $\triangleright$  De quel paquet provient la commande ifconfig?

Commande rpm : installer, supprimer, vérifier des paquets 102.5

#### Installation, mise à jour, suppresion

- $\triangleright$  rpm -ivh paquet.rpm : installe un fichier-paquet
- $\triangleright$  rpm [U|F]vh paquet.rpm : met à jour un fichier-paquet
- $\triangleright$  rpm [e] paquet : supprime un paquet

#### Vérification d'un paquet

► rpm -qV paquet → compare à l'état initial

#### RHN - RedHat Network 102.5

#### up2date

- $\blacktriangleright$  -u : update
- $\blacktriangleright$  -i : install
- $\blacktriangleright$  -show-available
- $\blacktriangleright$  -register : RHN canonique

#### $\blacktriangleright$  yum

- $\blacktriangleright$  plus puissant
- $\blacktriangleright$  disponible mais non standard en RHEL 4 x
- ► remplace up2date en RHEL 5.x

#### Fichiers

/etc/sysconfig/rhn/up2date /etc/sysconfig/rhn/sources

#### TP – utiliser le réseau RHN 102.5

- 1. Mettre à jour sa distribution.
- 2. Examiner le fichier /etc/sysconfig/rhn/sources et en comprendre la syntaxe. Quelle est l'organisation d'un dépôt CentOS ?
- 3. Examiner le fichier /var/log/up2date
- 4. Installer xpdf avec yum ou up2date
- 5. Trouver une source externe pour installer iftop : <http://dag.wieers.com/rpm>

## Autres systèmes d'installation

#### Attention aux conflits!

- $\triangleright$  Système fourni par une application
	- $\blacktriangleright$  mise à jour automatique : ex. Firefox
	- $\triangleright$  extensions et plug-ins : ex. Firefox!
- $\blacktriangleright$  Gestionnaire de paquet "upstream"
	- ► CTAN : Comprehensive T<sub>F</sub>X Archive Network (1992)
	- ▶ CPAN : Comprehensive Perl Archive Network
	- PEAR / PECL : extensions PHP
	- $\blacktriangleright$  PyPI : Python Package Index
	- $\blacktriangleright$  Ruby Gems

#### Pour aller plus loin...

- $\blacktriangleright$  Modifier des paquets existants (mises à jour...)
	- Récupérer le paquet source et le modifier
	- $\blacktriangleright$  Recompiler les paquets binaires
- $\blacktriangleright$  Créer ses propres paquets
- <sup>I</sup> Maintenir un dépôt miroir local (ou un proxy)
- ▶ Maintenir un dépôt local (paquets locaux)

## Gestion de la configuration

#### <span id="page-28-0"></span>etckeeper : suivi de version sur /etc

- ldée : historique des modifications (issue du développement)
	- $\blacktriangleright$  une "copie de travail" /etc
	- **In référentiel (repository) externe**

```
\blacktriangleright Initialisation
```
# aptitude install mercurial etckeeper

```
# cd /etc
```
# vim etckeeper/etckeeper.conf -> VCS="hg"

```
# etckeeper init
```

```
# etckeeper commit "import initial"
```

```
# hg log -l1
```
► Qu'apporte etckeeper par rapport à Mercurial?

- Indication de l'utilisateur "réel"
- ▶ Versionnage des droits (permissions, propriétaires)
- $\triangleright$  Nettoyage du référentiel des fichiers "parasites" (.hgignore)
- Prise en compte des installations de paquets (hook apt/yum/...)

#### TP : etckeeper - prise en main

#### 1. hg help

- 2. modifier un fichier (ex. /etc/passwd)
- 3. hg status et hg diff
- 4. etckeeper commit
- 5. hg log
- 6. annuler un changement local : hg revert
- 7. ajouter un utilisateur ; commit atomique
- 8. hg blame
- 9. annuler un changement commité : hg revert ...
- 10. installer un paquet ; conséquences ?

#### etckeeper - pour aller plus loin

- 1. rapatrier sous / etc des fichiers extérieurs (ex. GRUB)
- 2. supprimer du dépôt des fichiers qui changent "sans raison"
- 3. savoir de quel paquet dépend tel fichier de configuration
- 4. savoir quels fichiers de configuration ont été déposés par tel paquet
- 5. examiner les fichiers /etc/apt.d/ $*$  concernés
- 6. adapter les scripts automatiques

#### Pour aller plus loin

#### Gestionnaire de configuration

- ► Gestion de grands parcs de serveurs
- Définition centralisée, basée sur des règles
- $\blacktriangleright$  Déploiement automatisé

#### Les principaux compétiteurs

- $\triangleright$  CFEngine
- $\blacktriangleright$  Chef
- $\blacktriangleright$  Puppet

## <span id="page-32-0"></span>Gestion des utilisateurs

# <span id="page-33-0"></span>Comptes utilisateurs 107.1

#### Fichiers concernés

- ▶ /etc/passwd et /etc/shadow
- ► /etc/group et /etc/gshadow
- $\blacktriangleright$  /etc/skel/
- $\blacktriangleright$  /etc/shells

## Commandes

- **D** useradd / userdel (standard, paquet passwd)
- ▶ adduser / deluser (extension Debian) + /etc/adduser.conf
- $\rightharpoonup$  passwd

Création des comptes :

- ▶ manuelle : modification /etc/passwd, /etc/shadow...
- $\blacktriangleright$  adduser john interactive
- adduser john ... en ligne de commande

# Anatomie des fichiers de configuration 107.1

## /etc/passwd

- 1. nom de connexion de l'utilisateur (login)
- 2. mot de passe chiffré (ou  $x \implies cf$  shadow)
- 3. identiant numérique de l'utilisateur (UID)
- 4. identiant numérique du groupe principal de l'utilisateur (GID)
- $5.$  nom complet  $+$  commentaires (Gecos)
- 6. répertoire personnel de l'utilisateur
- 7. shell de l'utilisateur (ou /usr/sbin/nologin)

## Compléments

- $\blacktriangleright$  man 5 passwd
- ▶ fichiers adduser.conf et deluser.conf (Debian) : réglages

# Entrée /etc/shadow 1/2 107.1

# Structure du mot de passe

- ▶ ex. allegre: \$1\$RkDDTG8j\$SEpWR3cnmpwjPWAmhwReS1:...
- $\blacktriangleright$  1. login utilisateur
- $\triangleright$  2. mot de passe chiffré haché (MD5, SHA1...)
	- 1. 1 = hachage MD5,  $6 = SHA-512$  (man 3 crypt)
	- 2. Sel : valeur aléatoire différente pour chaque entrée
	- 3. Mot de passe chiré (hachage cryptographique)
- $\triangleright$  3+. 7 paramètres de validité du mot de passe (à suivre)

## Commandes liées

- $\blacktriangleright$  mkpasswd (whois)
- $\blacktriangleright$  pwgen (pwgen)
- ▶ md5sum, sha1sum, sha256sum... (coreutils)
	- ▶ calcul des sommes de contrôle
	- $\blacktriangleright$  vérification (check)
## Entrée /etc/shadow 2/2 107.1 Paramètres de validité du mot de passe

- 1. dernier changement de mot de passe (jours depuis 1970-01-01)
- 2. âge minimum du mot de passe avant changement
- 3. âge maximum du mot de passe
- 4. période d'avertissement (jours avant expiration)
- 5. période de grâce (inactive) (jours après expiration)
- $6.$  fin de validité (jours depuis 1970-01-01)
- 7. réservé

### Commandes et fichiers liés

- ▶ chage -1 <username> : paramètres actifs
- $\triangleright$  chage [-options] <username> : modifier les paramètres
- ► man 5 shadow, man chage
- $\triangleright$  module pam unix : application des règles shadow

## Gestion des groupes 107.1

#### Commandes usuelles

- 1. groups <username> : afficher l'appartenance d'un utilisateur
- 2. addgroup <groupe>
- 3. delgroup <groupe>
- 4. adduser <username> <group>

#### Pour aller plus loin

- ▶ gpasswd : administer /etc/group and /etc/gshadow
- $\blacktriangleright$  définir un mot de passe de groupe
- $\triangleright$  newgrp changer de groupe effectif
- $\triangleright$  différenciation groupe effectif / groupe principal

# NSS (Name Service Switch) 107.1

- ▶ Origine : Sun Microsystems
	- ▶ D'abord pour NIS (Network Information Services), ex. YP
	- ▶ Puis adapté à LDAP, BDB, ...
- Abstraction des "bases de données" système
	- $\triangleright$  utilisateurs (password + shadow)
	- $\blacktriangleright$  groupes (groups  $+$  gshadow)
	- $\blacktriangleright$  hôtes (hosts)
	- <sup>I</sup> . . .
- $\blacktriangleright$  En pratique
	- $\blacktriangleright$  implémenté dans la libc
	- $\triangleright$  configuration /etc/nsswitch.conf (5)
	- commande getent $(1)$
	- $\blacktriangleright$  développeurs : getpwent(3) ...
	- **>** auxiliaire : nscd, démon de cache NSS (optionnel)

#### <span id="page-39-0"></span>Supervision des connexions  $107.1+$

▶ Qui est connecté (à l'instant) ?

- $\triangleright$  who  $(-a)$  montrer qui est connecté
- $\triangleright$  w montrer les utilisateurs connectés et les processus
- $\triangleright$  source /var/run/utmp
- ▶ Qui s'est connecté (dans le passé)?
	- $\blacktriangleright$  last liste des utilisateurs dernièrement connectés
	- $\blacktriangleright$  lastb liste des tentatives infructueuses
	- **E** lastlog dernière connexion de chacun
	- $\triangleright$  /var/log/wtmp (last, écrit par pam\_unix)
	- $\blacktriangleright$  /var/log/btmp (lastb)
	- $\blacktriangleright$  /var/log/lastlog (écrit par pam\_lastlog)

# Les sudoers  $-1/2$  110.1

 $\blacktriangleright$  Le fichier de configuration : /etc/sudoers

- $\blacktriangleright$  des définitions d'alias (4 types)
	- $\triangleright$  User Alias utilisateur source
	- $\blacktriangleright$  Host Alias machine hôte
	- $\blacktriangleright$  Runas\_Alias utilisateur/groupe cible
	- $\blacktriangleright$  Cmnd\_Alias commande
- $\blacktriangleright$  des autorisations :
	- U-SOURCE HOTE  $=$  (U-CIBLE : G-CIBLE) COMMANDE
		- $\triangleright$  root ALL =  $(ALL:ALL)$  ALL
		- ▶ %grh ALL = PRINTING, /usr/bin/adduser

 $\blacktriangleright$  En pratique

- ntistivativaire : visudo [-c] modifie et vérifie le fichier sudoers
- $\blacktriangleright$  documentation : man sudoers

Les sudoers -  $2/2$  110.1

 $\blacktriangleright$  Les commandes utilisateurs :

- ► sudo (-u <u-cible>) <commande>
- <sup>I</sup> sudoedit <fichier> ou sudo -e <fichier>

 $\blacktriangleright$  Les traces

▶ voir /var/log/auth.log (syslog)

# XKCD 149 c Randall Munroe, CC-BY-NC 110.1

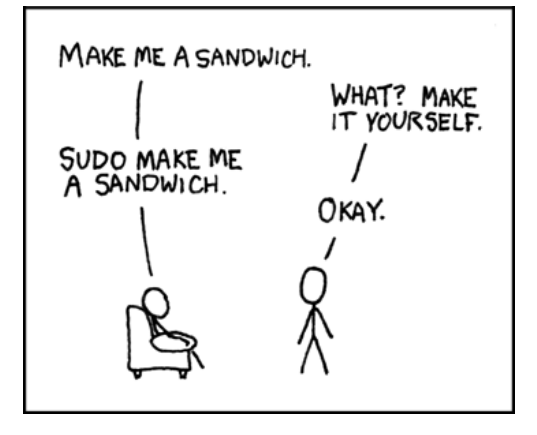

#### Exo

- 1. Accorder à l'utilisateur par défaut les droits de root
- 2. Autoriser un groupe "secretariat" à créer et supprimer des comptes.

G. Allègre - INPG FC [Linux](#page-0-0)

# <span id="page-43-0"></span>PAM : Pluggable Authentication Modules

- $\blacktriangleright$  Principe
	- $\blacktriangleright$  une infrastructure d'authentification unifiée
	- ▶ partagée entre le système et les applications
	- $\blacktriangleright$  un jeu de modules d'authentification
	- $\blacktriangleright$  extensible et paramétrable par l'administrateur
	- ▶ commun à plusieurs Unix : Sun (origine), HP-UX, Linux, FreeBSD
- $\triangleright$  Paquets de base Debian : libpam0g + libpam-modules
- Documentation (paquet libpam-doc)
	- $\triangleright$  manpages : pam conf(5), PAM(7) (extraits du SAG)
	- ▶ The Linux-PAM System Administrators' Guide, v1.0
	- ▶ The Linux-PAM Module Writers' Guide
	- ▶ The Linux-PAM Application Developers' Guide
	- $\blacktriangleright$  The PAM FAQ

## PAM - architecture

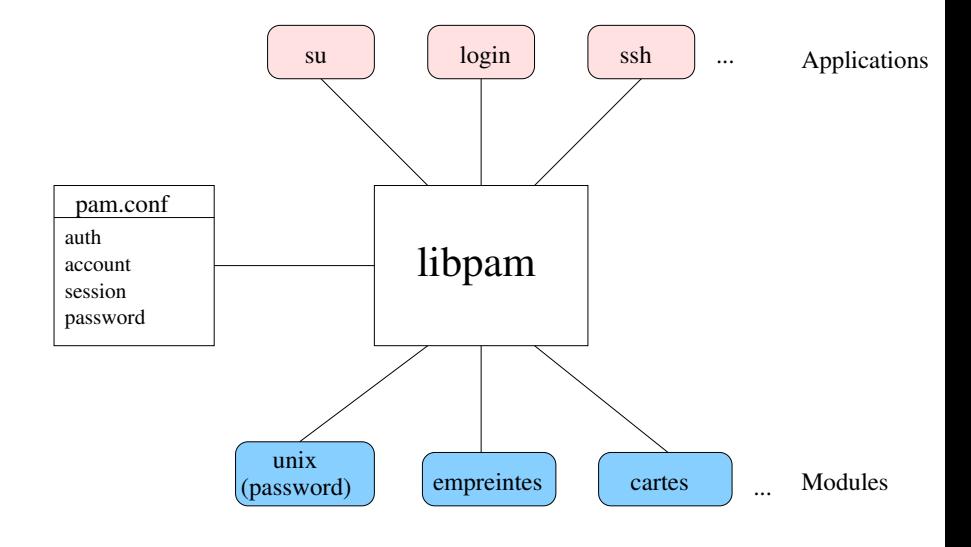

### PAM - implémentation et services

- $\triangleright$  Une bibliothèque : libpam.so (paquet libpam0g)
- ► Les modules /lib/security/pam\_\*.so (libpam-modules)
- Ees fichiers de configuration /etc/pam.d/\* règles
- ▶ Des modules additionnels : paquets libpam-\*
- $\triangleright$  Quatre types de services fournis
	- $\triangleright$  account : validité de la connexion
	- $\triangleright$  authentication : par mot de passe, carte à puce,  $LDAP$ ...
	- **password** mise à jour du mot de passe (resp. clé...)
	- **Session** : ouverture/fermeture de la session (montage...)

### PAM - fichiers de configuration

- ▶ Chaque fichier de configuration /etc/pam.d/service : règles
- Colonne 1 : type de service (account, auth, password, session)
- Colonne 2 : contrôle : que faire en cas de réussite/échec ?
	- **P** required : terminer la pile puis échouer
	- $\triangleright$  requisite : échouer puis retour contrôle à l'application
	- **► sufficient** : succès module  $\implies$  succès final
	- **optional** important uniquement si le module est seul
	- $\triangleright$  ou version longue (cf SAG)
- ► Colonne 3 : module pam\_foobar.so
- Colonne 4 : arguments du module
- Ex. interdire la réutilisation d'un même mot de passe (option remember=)

#### TP - prise en main de PAM

- 1. Créer un utilisateur de test casimir et regarder l'effet dans les logs PAM
- 2. Instrumenter la configuration de  $subo$  (par exemple) avec pam warn
- 3. Faire en sorte que lastlog prenne en compte les sessions su
- 4. Interdire l'accès à casimir sur tty2 (pam\_access)
- 5. Interdire tous les accès sur  $\text{ttv2}$  sauf pour casimir
- $6.$  Permettre une authentification sans mot de passe à tous sauf  $\mathop{\rm root}\nolimits$ sur tty6
- 7. Interdire tous les accès entre 0h et 6h (pam\_time) 8. . . .

#### XKCD 838

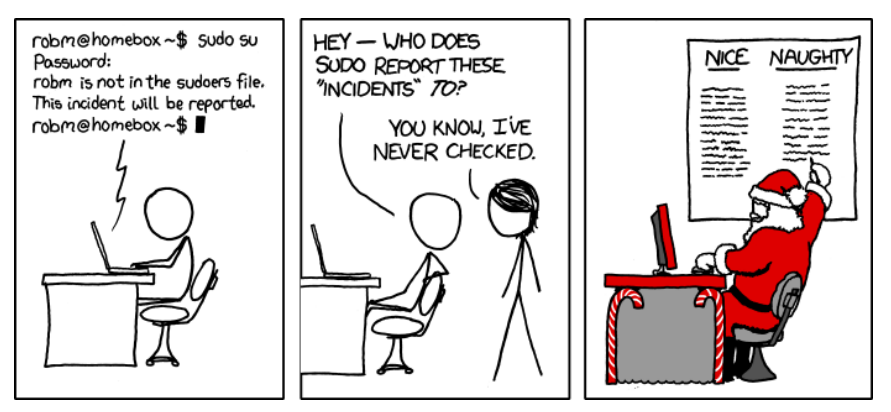

 $(C)$ Randall Munroe, CC-BY-NC

## <span id="page-49-0"></span>Administration des services

### <span id="page-50-0"></span>Boot système

# Démarrage de Linux (boot) 102.2

- 1. Chargement du BIOS (ou EFI  $=$  Extensible Firmware Interface)
- 2. Gestionnaire de boot (GRUB / LILO)
	- $\triangleright$  choix du système d'exploitation (et noyau)
	- **•** chargement de Linux avec paramètres noyau
	- $\triangleright$  programme placé au début du périphérique de boot (MBR)
- 3. Exécution du noyau Diagnostic en console texte
- 4. Transition vers le mode utilisateur
	- $\triangleright$  SystemV init basé sur inittab et les runlevels
	- ► ou systemd (récent) propre à Linux
- 5. getty en mode console
- 6. xdm / gdm / kdm (service init.d) (optionnel)

# Chargeurs de démarrage (bootloaders) 102.2

**Principaux chargeurs de démarrage pour PC** LILO Linux Loader, simple GRUB Legacy (0.9x) plus complet, plus complexe GRUB 2 réécriture complète, modulaire, complexe

 $\blacktriangleright$  Fonctionnalités communes

- $\triangleright$  capables de chaînage (*chainloader*)
- $\blacktriangleright$  interface utilisateur menu ou ligne de commande
- $\blacktriangleright$  Autres chargeurs

Das U-Boot (ex-PPCBoot) "universel" RedBoot systèmes embarqués

obsolètes Syslinux (disquettes), Loadlin (DOS)...

# LILO (Linux Loader) / ELILO (Efi Lilo) 102.2

#### $\blacktriangleright$  Inventaire

- $\triangleright$  Documentation : manpages  $\text{lib}(8)$ , lilo.conf(5)
- $\triangleright$  Commande lilo après chaque modification de configuration
- ▶ Fichiers créés (par défaut) : /boot/map, /boot/boot.MMmm
- $\triangleright$  Fichier de configuration /etc/lilo.conf

```
boot=/dev/hda
install=menu
prompt
default=Linux
```

```
image=/boot/vmlinuz-2.6.26
label="Linux"
root=/dev/hda1
append=""
```

```
other=/dev/hda3
label="Windows"
```
# GRUB Legacy (v. 0.97) 102.2

 $\blacktriangleright$  Numérotation "universelle" des disques

- $\bullet$  (hd0,0) = /dev/hda1 (ou /dev/sda1)
- $\blacktriangleright$  Manipulation simplifiée
	- ► fichier de configuration unique : /boot/grub/menu.lst
	- **>** pas de commande à lancer
- $\triangleright$  Une architecture interne plus complexe : 3 stages

GRUB 2 - Menu 102.2

# $\blacktriangleright$  | Esc | menu standard

- $\triangleright$   $\boxed{\mathsf{C}}$  CLI mode : micro-shell style Bash ex. grub> cat (hd0,3)/etc/fstab
- $\blacktriangleright$   $\boxed{E}$  Edit mode : entrée de menu courante

GRUB 2 (v. 1.98) 102.2

#### ► La numérotation a changé

- $\bullet$  (hd0,1) = /dev/hda1 (ou /dev/sda1)
- ► repérage par UUID ou LABEL conseillé

#### $\blacktriangleright$  Fichiers de configuration

- $\blacktriangleright$  Effectif : /boot/grub/grub.cfg
- $\triangleright$  Reconstruit par update-grub ou grub-mkconfig
- $\blacktriangleright$  Sources multiples :
	- $\blacktriangleright$  /etc/default/grub
	- $\blacktriangleright$  /etc/grub.d/\*

## <span id="page-57-0"></span>De System V aux init basés sur les dépendances - 1 101.3

#### System V et variantes

- $\blacktriangleright$  SystemV historique
	- $\blacktriangleright$  /etc/init.d/\* scripts d'exécution
	- $\blacktriangleright$  /etc/rc?.d/\* répartition en runlevels
- $\triangleright$  SystemV init + insserv (Debian 6.0 Squeeze)
	- $\triangleright$  compatible System V init
	- $\triangleright$  conforme aux dépendances LSB init
- $\blacktriangleright$  Le paquet file-rc (obsolète ?)
	- $\triangleright$  concepts conformes à sysv-rc, sans dépendances
	- remplace les liens  $rc$ ?.d/\* par un fichier runlevel.conf

## De System V aux init basés sur les dépendances - 2 101.3

#### Systèmes basés sur les dépendances

#### $\blacktriangleright$  Le système upstart

- $\blacktriangleright$  initié par Ubuntu (6.10)
- intègrerait  $(?)$  les fonctions de cron, atd, anacron
- **EX supervise les services lancés**

#### systemd

- $\triangleright$  inspiré de launchd (MacOS X)
- ▶ Lennart Poettering (RH), Rethinking PID 1
- **E** intégré par Fedora 15 et expérimenté par Debian unstable

## init 101.3

init : premier processus Appelé par le noyau (avec en argument optionnel un run-level / initlevel)

#### Runlevels

0 extinction

- 1 single user (dépannage, root seulement)
- 2-5 niveaux utilisateurs
	- 6 redémarrage
	- S boot (unique)

Les niveaux 2 à 5 sont personnalisables par l'administrateur.

```
Configuration : /etc/inittab
Répertoires associés : /etc/rc?.d
```
#### Notion de service 101.3

### Trois types de services (environ)

- ▶ action : ex. single, halt, reboot...
- configuration : ex. hdparm, ifupdown, networking...
- ▶ démon (processus résident) à l'écoute
	- $\triangleright$  socket unix : mysql, d-bus, acpid...
	- $\blacktriangleright$  autre IPC (rare)
	- ▶ socket réseau : mysql, ssh, cups...

### Démons : 2 niveaux de configuration

- ▶ applicatif, ex. /etc/ssh/sshd\_config
- ▶ service, ex. /etc/default/ssh (Debian) ou /etc/sysconfig/\* (RH)

## Exécution d'un service 101.3

#### Lancement

- $\blacktriangleright$  "haut niveau" : service ssh start
- $\triangleright$  "bas niveau" /etc/init.d/ssh start

#### Actions normalisées (LSB 4.1 Core, 20.2)

start

stop

restart démarre ou redémarre try-restart redémarre le service s'il tourne

reload relit le fichier de config sans stopper (si possible) force-reload relit le fichier de config ou sinon redémarre

status renvoie l'état (texte + valeur de retour)

# Normalisation LSB d'un script init.d - en-tête 101.3

- $\blacktriangleright$  Conventions
	- ▶ Norme LSB 4.1 Core, 20.3
	- ► Bloc BEGIN INIT INFO ... END INIT INFO
- **Partie gérant les dépendances** 
	- Provides Required-Start Required-Stop Should-Start Should-Stop
- ► Partie gérant les runlevels System V Default-Start Default-Stop
- $\blacktriangleright$  Descriptions... Short-Description **Description**

#### SysV-init : un exemple 101.3

#### Scénario de démarrage sans paramètre noyau

- $\blacktriangleright$  Linux lance init
- ► Le run-level n'est pas fixé, donc *initdefault* de /etc/inittab  $\implies$ run-level=2 (Debian...) ou 5 (RedHat...)
- $\blacktriangleright$  init lance les consoles textes
- ▶ Pour chaque lien de type /etc/rc5.d/K??script, init arrête le service en lançant script stop.
- ▶ Pour chaque lien de type /etc/rc5.d/S??script, init démarre le service en lançant script start.

## TP – Manipulation des runlevel 101.3

- 1. Vérifier le run-level actuel (runlevel)
- 2. Passer en run-level 2.
- 3. Lancer le mode graphique manuellement.
- 4. Tuer le getty d'une console. Que constate-t-on ?
- 5. Repasser en mode de départ. Conclusion ?

## <span id="page-65-0"></span>Systemd

# Systemd - Fonctionnalités principales 101.3

### Remplacement complet de SysVinit

- $\triangleright$  compatible (englobe) sysVinit et les scripts LSB init
- **Forte parallélisation et dépendances entre services**
- $\triangleright$  spécifique à Linux (cgroups, notify)
- $\blacktriangleright$  limite fortement les scripts shell
- ▶ [Rethinking PID 1,](http://0pointer.de/blog/projects/systemd.html) Lennart Poettering, 30 avril 2010

#### Innovations

- ► intègre surveillance / relance des processus
- $\triangleright$  intègre la supervision distante (via ssh)
- ► accès unifiés aux logs service
- **P** architecture client / serveur : démon systemd

#### $Mise$  en place  $101.3$

#### Sous Debian

- $\triangleright$  par défaut à partir de Jessie (8.0, avril 2015)
- ▶ paquets systemd, systemd-sysv (compatibilité)
- optionnel : systemd-ui interface graphique systemadm
- $\triangleright$  mise en oeuvre partielle, sysVinit reste possible

#### Sous RedHat

- ▶ par défaut à partir de RHEL 7.0 (juin 2014)
- $\blacktriangleright$  bascule totale vers systemd

# Les unités systemd 101.3

L'élément de base de la configuration de systemd

Les unités :  $+12$  catégories (suffixes)

- <sup>I</sup> service .service ex. sshd.service
- ▶ cible .target groupe de services (cf infra)
- **Demontage .mount ex. home.mount**
- 

<sup>I</sup> . . .

#### Emplacements des fichiers

- $\blacktriangleright$  /lib/systemd/system installés par les paquets
- $\triangleright$  /run/systemd/system installés par l'autodétection
- ▶ /etc/systemd/system installés par l'administrateur

#### Exemples

- $\triangleright$  fichiers sshd.socket et sshd.service
- $\blacktriangleright$  syntaxe .ini

▶ socket .socket ex. sshd.socket

## Panorama général de Systemd

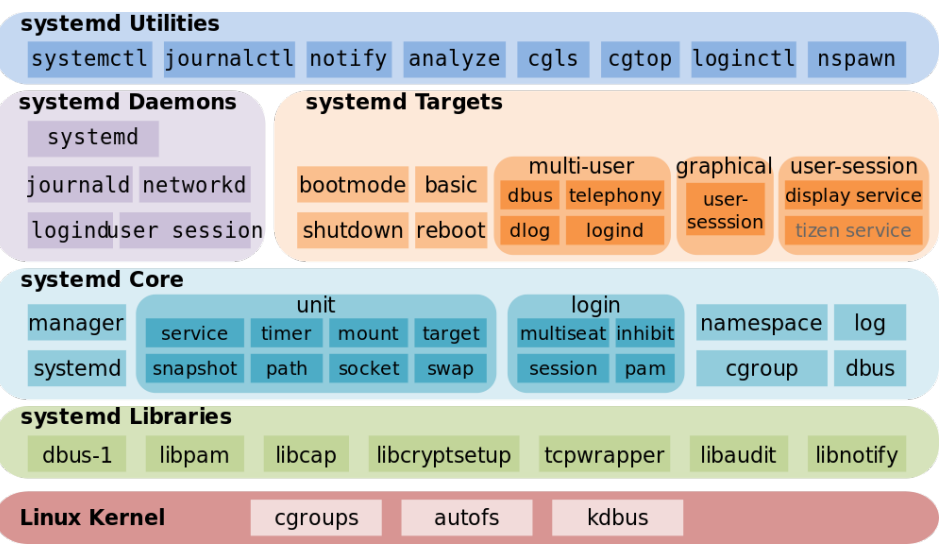

Shmuel Csaba Otto Traian, CC BY-SA 3.0 ou GFDL via Wikimedia Commons - Systemd-omponents.svg

## Commandes de diagnostic 101.3

#### Liste des unités

- ▶ systemctl list-units [--type service] [--all]
- $\triangleright$  systemctl list-unit-files

#### Détails

- ▶ systemctl status <unité>
- ▶ systemctl is-active <unité>
- ▶ systemctl show <unité> toutes les propriétés
- ► systemctl is-enabled <unité>

#### Aide et documentation

- ▶ systemctl help <unité> documentation unifiée
- 

▶ systemctl -help aide sur systemctl

## Commandes d'action immédiate de 101.3

#### Lancement des services

- ▶ systemctl start <unité>
- ▶ systemctl stop <unité>
- ▶ systemctl restart <unité>
- ▶ systemctl try-restart <unité>
- ▶ systemctl reload <unité>
- **P** par exemple avec cron.service ou bluetooth.service

# À comparer

- ▶ service <service> start (unifié sysVinit)
- ▶ /etc/init.d/<script> start (historique sysVinit)
# Commandes de configuration 101.3

#### Activer le démarrage au boot

- ▶ systemctl enable <unité>
- ▶ systemctl disable <unité>
- ▶ systemctl reenable <unité>
- ▶ crée / supprime les liens symboliques dans /etc/systemd/system/

### Masquer des services

► systemctl mask <unité>

I

- ▶ systemctl unmask <unité>
- ▶ crée / supprime un lien symbolique vers /dev/null
- <sup>I</sup> empecher tout démarrage manuel ou par dépendance

## Supervision du démon systemd

<sup>I</sup> systemctl daemon-reload recherche les unités nouvelles ou modiées

# Cibles systemd 101.3

## Contexte

- ▶ les cibles (targets) remplacent les runlevels de sysVinit
- $\triangleright$  unité cible = groupe d'autres unités (cibles, services...)
- $\triangleright$  ex. graphical.target regroupe multi-user.target, display-manager.target

# Configuration

- $\triangleright$  systemctl get-default
- ▶ systemctl list-units --type=target
- ▶ systemctl set-default multi-user.target

# Cibles et mode de dépannage 101.3

## Opérations spéciales

- ▶ systemctl isolate <cible.target>
- ► équivalent à un changement de runlevel sysVinit

## Modes de dépannage

- ▶ systemctl rescue single-user mode
- ▶ systemctl emergency single-user minimaliste

Alimentation 101.3

Modes classiques (serveur)

- $\blacktriangleright$  systemctl halt
- $\blacktriangleright$  systemctl poweroff
- ▶ systemctl reboot

## Modes mobiles (économie d'énergie)

- ▶ systemctl suspend en RAM
	- **If** systemctl hibernate sur disque
	- ▶ systemctl hybrid-sleep les deux
	- $\blacktriangleright$  remplace les commandes pm-\*

# Planification des tâches

## Les services : cron

## crond : lancement périodique de tâches

- $\triangleright$  crond démon (résident) qui réalise les tâches de fond du système.
- $\blacktriangleright$  granularité = 1 minute
- $\blacktriangleright$  email sortie utilisateur

#### crontab : les tables de tâches

- $\blacktriangleright$  Les crontab utilisateurs (dont root)
- $\blacktriangleright$  Les tables système  $\ldots$
- ▶ Configuration globale /etc/default/cron (Debian)

#### Démon anacron : services intermittents

## Cron utilisateur

- $\triangleright$  fichier de configuration : crontab -e
- Syntaxe : m h dom mon dow command (man 5 crontab)
- ▶ Permissions : cron.allow et cron.deny (man 1 crontab)
- ▶ Spool : /var/spool/cron/crontabs/

#### Exo

1. Ajouter la date dans le fichier timestamp toutes les 5 min.

# Les crontab système (LSB 4.1 Core, 20.1)

## Comment installer un cron "système"?

- 1. Utiliser la crontab root ou utilisateur dédié  $\longrightarrow$  déconseillé
- 2. infrastructure /etc/crontab
	- rincipal : /etc/crontab  $(+)$  champ User)
	- $\blacktriangleright$  auxiliaires  $coron.hourly, cron.daily, cron.weekly,$ cron.monthly
- 3. /etc/cron.d/\* : format libre

#### Exemples

- $\blacktriangleright$  /etc/cron.daily/find et locate
- $\blacktriangleright$  /etc/cron.daily/dlocate et dlocate

# Complément : lancement différé

## Commande at

- ▶ Lancement différé à une date/heure précise
- $\blacktriangleright$  Exemples
	- $\triangleright$  echo "touch /home/stg1/temoin" | at "10:05"
	- $\triangleright$  echo "reboot" | at "17:45 2011-04-30"
	- $\triangleright$  atq + at -c  $\langle id \rangle$
	- $\blacktriangleright$  atrm 3
- ▶ Permissions at.allow et at.deny dans /etc

## Commande batch

Variante : attend une charge système assez basse  $(< 1.5)$ 

### Démon atd

Gère les files at et batch

## Récurrence Très Haute Fréquence ?

- $\triangleright$  Commande watch
	- $\triangleright$  watch -n 10 ls -l /var/log/messages
	- $\triangleright$  watch -d ps -F
	- $\triangleright$  option -precise : un cron THF!

## Gestion des logs

## <span id="page-83-0"></span>Les  $\log s$  108.2

Tous les événements importants sont consignés dans /var/log.

- $\triangleright$  soit via syslog / rsyslog
- $\triangleright$  soit directement par les applications

# le service (démon) : syslogd / rsyslog

- ► collecte les messages de différentes sources
- ► les analyse (légèrement) et les dispatche

# Consultation des logs

- $\triangleright$  dmesg (noyau : boot + modules) + echo 'hello' > /dev/kmsg
- $\blacktriangleright$  last, lastlog (connexions utilisateurs)
- $\triangleright$  tail (-f), multitail
- $\triangleright$  tous les filtres texte : less, grep...

# Évolutions de syslog 108.2

- ► syslog : un standard BSD, normalisé (RFC 3164)
- ► Émergence de besoins plus poussés
	- $\blacktriangleright$  des sources différentes : syslog, fichiers ...
	- $\triangleright$  des backends différents : MySQL, PostgreSQL ...
	- $\blacktriangleright$  des filtres plus précis : hôtes, calculs, regexps ...
	- $\blacktriangleright$  des communications sécurisées : fiables, chiffrées
- $\triangleright$  syslog-ng (Balabit, HU)
	- $\blacktriangleright$  fichier de configuration spécifique
	- $\blacktriangleright$  définition de modèles : source, destination, log, filtre
- ▶ rsyslog (Adiscon GmbH, DE)
	- $\blacktriangleright$  fichier de configuration compatible syslog
	- $\triangleright$  remplace syslog dans Debian depuis Lenny (5.0)
	- $\blacktriangleright$  architecture modulaire

Le service syslog 108.2

## Composition d'un message

- riorité : 0=debug . . 3=warning . . 5=crit . . 7=emerg
- Service (facility) (auth mail kern local[0-7] ...)

 $\blacktriangleright$  texte

```
Client CLI : logger
logger -p mail.info -t "essailog[$$]" "Bonjour monde"
toutes facilities sauf kernel
tester avec \alphauth + emergency puis \alphauth + debug
```
## Fichier de configuration syslog 108.2

- $\triangleright$  sélecteur :  $\lt$ service $\gt$   $\lt$  priorité $\gt$
- action : envoi vers
	- $\blacktriangleright$  fichier, ex. /var/log/messages
	- $\triangleright$  terminal (ou pseudo-term), ex. /dev/tty8
	- **P** machine distante (syslog), ex. @loghost.localdomain
	- $\triangleright$  utilisateurs, ex. root, john ou tout le monde,  $*$
	- pipe nommé, ex.  $|/var/spool/critMessages$

# rsyslog - Travaux pratiques 108.2

#### Exo

- 1. Afficher les logs d'authentification sur la console 8.
- 2. Horodatage de /var/log/syslog toutes les 5 minutes.

#### Exo

- 1. Passer l'horodatage en format  $ISO +$  haute précision
- 2. Activer la centralisation des logs, en UDP (historique) puis en TCP
- 3. Ajouter un filtre pour extraire les logs CRON de auth.log

## Rotation des logs : logrotate 108.2

### $\blacktriangleright$  En pratique

- ▶ commande logrotate lancée par cron (daily)
- $\triangleright$  OU forçage manuel logrotate -f <fichier>
- ▶ configuration /etc/logrotate.conf et /etc/logrotate.d/\*
- ► état /var/lib/logrotate/status

#### Configuration

- $\blacktriangleright$  période : daily, weekly, monthly
- $\triangleright$  OU taille  $: size$
- **>** archivage rotate, compress, delaycompress, olddir ...
- $\blacktriangleright$  nommage  $\det$  datest, dateformat
- **>** scripts : prerotate, postrotate et firstaction, lastaction

# $Systemd journal - 1$  108.2

#### $\blacktriangleright$  Configuration

- ▶ /etc/systemd/journal.conf
- $\triangleright$  ex. Storage = auto | persistent | volatile

#### $\triangleright$  Stockage des logs

- ▶ /run/systemd/journal/\* volatil
- $\blacktriangleright$  /var/log/journal/\* pérenne
- $\triangleright$  stockage binaire (métadonnées) + texte

#### $\blacktriangleright$  Exercice

- ► trouver le démon "journald"
- $\blacktriangleright$  trouver ses fichiers, sockets...

# Systemd journal - 2 108.2

#### $\blacktriangleright$  Consultation

- $\blacktriangleright$  commande journalctl
- utilisateur root pour les journaux système

#### $\blacktriangleright$  Paramètres

- reboots journalctl -b  $0, -b -1$ ...
- $\blacktriangleright$  horodatage : journalctl -since="2015-05-30 12:34:56"  $-$ -until...
- $\triangleright$  formatage : journalctl -o short, short-iso, verbose, json...
- ► unité : journalctl -unit=ssh
- ▶ processus : journalctl \_PID=12345

## Analyse automatique des logs 108.2

▶ logcheck (par défaut sous Debian)

- $\triangleright$  analyse des logs à intervalles réguliers (1 heure)
- ▶ détection de "traces suspectes"
- $\blacktriangleright$  envoi par mail ou vers un fichier, *pipe* . . .
- $\triangleright$  3 profils : paranoid, server, workstation
- $\blacktriangleright$  3 niveaux : system, security, attack
- $\triangleright$  logwatch (par défaut sous RedHat)
- **P** pour aller plus loin : IDS (Intrusion Detection Systems) OSSEC, Prelude

## Analyse interactive des logs 108.2

#### <sup>I</sup> multitail

- $\blacktriangleright$  suivi de fichiers multiples
- $\blacktriangleright$  agrégation de fichiers successifs
- $\blacktriangleright$  filtres de recherche et d'affichage

## Pour aller plus loin...

- $\blacktriangleright$  LIRE (LogReport)
	- $\blacktriangleright$  synthèses et statistiques
	- $\blacktriangleright$  analyse cross-fichiers
- ► LogAnalyzer (Adiscon)
	- $\blacktriangleright$  interface web (PHP)

# <span id="page-93-0"></span>Administration des ressources

# <span id="page-94-0"></span>ELF : Executable and Linkable Format 102.3

## Le format standard des exécutables Linux

#### $\blacktriangleright$  Buts

- Assembler les unités de compilation  $(*\circ)$
- ► Créer une image mémoire d'un programme
- $\blacktriangleright$  Trois sous-types de fichiers ELF

EXEC binaire exécutable REL fichier relocalisable  $*, \circ, *$ .a DYN fichier objet partagé \*.so

#### $\blacktriangleright$  Commandes disponibles

- $\triangleright$  file /bin/ls  $\longrightarrow$  ELF 32-bit LSB executable [...]
- Pour aller plus loin : readelf -h, nm, objdump

# Bibliothèques partagées (DYN) 102.3

 $\triangleright$  Localisation (rappel) /lib et /usr/lib + /usr/loca/lib

```
Exercise dépendances ldd
 ldd (-v) /bin/ls
 linux-gate.so.1 => (Oxb78a3000)/lib/ld-linux.so.2 (0xb78a4000)
 libacl.so.1 => /lib/libacl.so.1 (0xb785c000)
 ...
```
▶ SONAME : nom canonique de la bibliothèque objdump -p /lib/libacl.so |grep SONAME ex. ls -l /usr/lib/libasprintf\* /usr/lib/libasprintf.a /usr/lib/libasprintf.so -> libasprintf.so.0.0.0 /usr/lib/libasprintf.so.0 -> libasprintf.so.0.0.0 /usr/lib/libasprintf.so.0.0.0

# Bibliothèques partagées : configuration 102.3

## $\blacktriangleright$  Fichiers de configuration

Id so conf fichier de configuration principal  $\frac{1}{2}$  d.so.conf.d/\* fichiers auxiliaires ld.so.cache cache (binaire)

#### **Commandes**

ldconfig configuration de l'éditeur de liens dynamique ld.so, ld-linux.so chargeur et éditeur de liens dynamique

<sup>I</sup> Variables d'environnement LD\_PRELOAD LD\_LIBRARY\_PATH

# Astuce : réduire les dépendances 102.3

**Busybox** 

- $\triangleright$  paquet busybox  $\cdot$  (dépendances sur libm, libc)
- $\triangleright$  ou paquet busybox-static (autonome)
- busybox <commande>
- $\blacktriangleright$  busybox sh
- ▶ Usage : dépannage (rescue) ou embarqué (embedded)

- $\blacktriangleright$  Autres exemples
	- $\blacktriangleright$  dash : un shell sans dépendances

## Pour aller plus loin 102.3

#### $\blacktriangleright$  Bibliothèques statiques

- $\triangleright$  ar t /usr/lib/libcrypt.a
- $\triangleright$  readelf -h /usr/lib/libcrypt.a
- $\triangleright$  utile au développeur ou à l'administrateur qui recompile

#### $\blacktriangleright$  Explorer un fichier objet "so" nm -D /usr/lib/libcrypto.so

# <span id="page-99-0"></span>Supervision des ressources

- Ressources de type "stock"
	- ► la mémoire (RAM)
	- $\blacktriangleright$  la place disque
	- **>** systèmes de fichiers : les inodes
- Ressources de type "flux"
	- $\blacktriangleright$  le temps processeur : ordonnancement, nice
	- $\blacktriangleright$  les entées/sorties disque : ionice
	- **E** la bande passante réseau
- Diagnostic système général
	- $\triangleright$  procinfo synthèse /proc
	- $\rightarrow$  uptime charge et temps d'activité

## Supervision de la mémoire  $103.5$

#### $\triangleright$  Organisation de la mémoire

- $\blacktriangleright$  Mémoire virtuelle = RAM + SWAP
	- $\blacktriangleright$  Pages de 4 Ko
	- ► HugePages de 2 à 4 Mo

#### $\blacktriangleright$  Utilisation par le noyau

- $\blacktriangleright$  code
- $\blacktriangleright$  cache du système de fichiers
- **E** structures de données
- $\triangleright$  Utilisation par les processus (espace utilisateur)
	- $\triangleright$  code
	- $\blacktriangleright$  données : pile + tas

# Diagnostic mémoire 103.5

- ▶ /proc/meminfo Données brutes
- $\blacktriangleright$  Mémoire utilisateur
	- ▶ free Mémoire libre et utilisée du système
		- $\blacktriangleright$  total = used + free
		- $+/-$  buffers/cache : en vidant les tampons
	- **F** vmstat Statistiques détaillées et flux
	- exo : diagnostic mémoire avant et après un swapoff
- slabtop Caches slab du noyau (experts)

## Diagnostic processus et exécutables - 1/2

 $\triangleright$  strace : tracer les appels systèmes (et les signaux)

 $\triangleright$  strace /bin/ls /  $\triangleright$  strace -o ls.strace /bin/ls /  $\rightarrow$  fichier de sortie <sup>I</sup> strace -p 1234 → s'attache à un processus lancé ▶ strace -f -o trace -p 1234  $\rightarrow$  suit également les fils  $\triangleright$  -e trace=open, close, -e trace=file  $\rightarrow$  filtre les appels

#### Exo

- 1. Trouver les fichiers lus au lancement de la commande adduser
- 2. Vérifier l'activité du serveur de mail local, puis d'un shell actif
- 3. Mêmes questions pour les appels de bibliothèques ?

# Diagnostic processus et exécutables - 2/2

#### $\triangleright$  ltrace : tracer les appels de bibliothèques

- ▶ ltrace -l <br />bibli> → limite la trace à cette bibliothèque
- $\triangleright$  configuration : /etc/ltrace.conf

#### Exo

1. Mêmes questions pour les appels de bibliothèques

# Diagnostic fichiers ouverts 110.1

#### $\blacktriangleright$  Commandes de diagnostic

- $\triangleright$  fuser : identifier les processus utilisant un fichier
	- $\triangleright$  fuser (-u -v) /dev/audio
- $\triangleright$  1sof idem, et bien plus
	- Isof /dev/tty1 qui utilise ce fichier?
	- Isof -p 1234 quels fichiers sont ouverts par ce processus?
	- $\triangleright$  filtres : utilisateur (+u), répertoire (+D), montage (-m)...

#### $\blacktriangleright$  Exercice

- $\triangleright$  Trouver les processus qui utilisent les terminaux tt1 et tty7
- $\blacktriangleright$  Trouver les fichiers ouverts par le shell courant
- $\blacktriangleright$  Trouver tous les fichiers ouverts sous /home/stg1

## Pour aller plus loin : diagnostic global

```
\blacktriangleright audit : strace global
```
auditd démon d'audit (avec auditd.conf) auditctl configurer les règles d'audit ausearch recherche dans les logs créés par auditd aureport synthèse des logs créés audispd multiplexeur d'évènements

- $\triangleright$  inotify : événements sur le système de fichiers
	- Appel système inotify depuis Linux  $2.6.13$
	- $\triangleright$  Commandes inotifywatch et inotifywait : paquet inotify-tools
	- ► Dérivées : incron, inosync, iwatch, gamin

# Sysstat 1/2 : diagnostic à chaud des ressources

#### Paquet sysstat

 $\rightarrow$  pidstat statistiques sur des tâches individuelles

-u (défaut) Usage CPU -d entrées/sorties Disques -r mémoire et fautes de page -w changements de contexte (sWitch) ex. pidstat -d -p 1643 -t 2 5

- $\triangleright$  iostat statistiques sur les entrées/sorties ex. iostat -p sda 2 6
- $\triangleright$  mpstat statistiques sur les processeurs (mp=multiprocesseurs)

<http://sebastien.godard.pagesperso-orange.fr/tutorial.html>

# <span id="page-107-0"></span>Sysstat 2/2 : collecte et analyse de données

```
Paquets sysstat et isag
        sar afficher les mesures de l'activité système
            sar -u -o datafile 2 3
            sar -B -f /var/log/sa/sa29
       sadf formater les statistiques collectées par sar
            sadf -d /var/log/sa/sa29 - -B
        isag visualisation graphique
```
Fichiers associés dans /var/log/sysstat sa\* fichiers de collecte (binaire), créés par sa1 sar\* synthèses quotidiennes (texte), créées par sa2
# <span id="page-108-0"></span>Administration des Systèmes de fichiers

## Diagnostic et vérification d'un système de fichiers 104.2

Système de chiers par défaut : ext2 / ext3 / ext4

- $\triangleright$  tune2fs  $-1$  : diagnostic
- tune2fs -opitions : optimisation, paramétrage
- $\blacktriangleright$  e2fsck vérification et réparation
- dumpe2fs affichage des métadonnées "profondes"

# TP - Gestion des systèmes de fichiers 1 104.1

### Exo 1 : résumé du système de fichiers

- 1. Trouver le nb d'entrées de répertoire de chaque type sous /, sans changer de système de fichiers  $(-xdev)$ .
- 2. Transformer en script prenant en argument le système de fichiers de départ
- 3. Pour les quatre types minoritaires, afficher les entrées

#### Exo 2 : un nouveau montage

- 1. créer une partition de quelques Go en Ext2fs (avec fdisk. . .)
- 2. la rattacher au système de fichiers sur /mnt/vol
- 3. pérenniser ce montage : optionnel, activé par l'utilisateur
- 4. passer la partition en Ext3 puis en Ext4
- 5. définir le montage par son label de partition

Commandes : find, fdisk, mkfs, mount, tune2fs, e2label Fichiers /etc/fstab.

# $/etc/fstab$  : montages automatiques  $104.3$

- $\blacktriangleright$  Fichier de configuration /etc/fstab : 6 champs
	- $\blacktriangleright$  Périphérique
		- $\triangleright$  chemin périphérique, ex. /dev/sda5
		- ▶ par label, ex. LABEL=home
		- $\triangleright$  par uuid, ex. UUID=be289e4e-43df-41ba-a3c0-a7366e942e10
	- $\blacktriangleright$  Point de montage (répertoire)
	- $\blacktriangleright$  Type de système de fichiers (ou auto)
	- $\triangleright$  Options de montage (nombreuses)
	- $\blacktriangleright$  Dump  $(0, 1)$ : sauvegardes (quasi-obsolète)
	- $\triangleright$  Check  $(0, 1)$ : priorité de la vérification (fsck); 0=aucune
- $\triangleright$  Options de montage (man mount)
	- $\blacktriangleright$  globales (ex. ro, rw.)
	- $\blacktriangleright$  ou spécifiques à un système de fichiers

# Identification d'un périphérique "disque" 104.3

- 1. Périphérique bloc physique ex. /dev/hda1, /dev/sda5
- 2. Périphérique bloc virtuel ex. /dev/dm-0 ou /dev/mapper/vg1-lv1 ou /dev/vg1/lv1
- 3. Par label
	- blkid (-o list)
	- $\blacktriangleright$  findfs LABEL= $\langle$ monlabel>
	- $\blacktriangleright$  e2label ou tune2fs (-1 | -L)
- 4. Par UUID (similaire)
- 5. Par liens udev : /dev/disk/
	- $\blacktriangleright$  by-id
	- $\blacktriangleright$  by-label
	- $\blacktriangleright$  by-path
	- $\blacktriangleright$  by-uuid

# Périphériques Loopback 104.3

Exercice 3 : utiliser un CD sans lecteur de CD

- 1. récupérer l'image ISO d'un CDROM (physique) dd if=/dev/cdrom of=cdrom.iso
- 2. monter localement l'image dans /media/image mount -t iso9660 [-o loop] cdrom.iso /media/image
- 3. vérifier les boucles avec losetup -a
- 4. (pérenniser cette configuration, accessible aux utilisateurs)

#### Les loopback : périphériques blocs virtuels

- ▶ 8 par défaut /dev/loop0 /dev/loop7
- ▶ sinon : modprobe loop max\_loop=8 (ou plus)
- ▶ permettent un montage (bloc) d'un fichier image
- $\triangleright$  losetup : fichier  $\longleftrightarrow$  périphérique bloc

# TP - Gestion des systèmes de fichiers 104.3

#### Exo 4 : un nouvel espace de SWAP

- 1. créer une nouvelle partition de SWAP (avec parted)
- 2. l'activer (partprobe si nécessaire)
- 3. pérenniser cette configuration

#### Pour aller plus loin : utilisation de Partimage

- 1. copier quelques répertoires sur la nouvelle partition (exo 2)
- 2. sauvegarder son image avec partimage
- 3. vandaliser le contenu puis restaurer l'image

### Pour aller plus loin avec mount 104.3

# Problème posé par atime

**Options** 

- $\blacktriangleright$  (no)atime
- $\blacktriangleright$  (no)diratime
- $\blacktriangleright$  (no)relatime
- $\blacktriangleright$  (no)strictatime

## Types de montage "exotiques"

- 1. montages multiples
- 2. montage lié mount -bind : système complet ou partiel
- 3. déplacement mount -move
- 4. partages (miroirs) mount --make-shared (multiple)

# <span id="page-116-0"></span>Périphériques blocs virtuels LVM, raid. . .

# Périphériques blocs virtuels

- $\blacktriangleright$  Device Mapper (Linux 2.6)
	- $\blacktriangleright$  pilote noyau
	- $\triangleright$  outils en espace utilisateur : paquet dmsetup
- $\triangleright$  Chiffrement de volume (paquet dm-crypt)
- $\blacktriangleright$  Logical Volume Management (paquet  $1vm2$ )
	- $\blacktriangleright$  utilisation plus flexible de l'espace disque
	- $\triangleright$  IBM AIX (1986-89), HP-UX, Linux 2.2 (1998)
	- $\blacktriangleright$  Linux 2.6 : lvm2 utilise le Device Mapper
- $\triangleright$  RAID logiciel (paquet mdadm)
	- $\triangleright$  accès réparti sur plusieurs disques (taille, débit) (RAID lin,0)
	- $\blacktriangleright$  redondance des données (RAID 1,4,5,6)
- ► EVMS : un concurrent à LVM+RAID (abandonné)

### LVM - les 3 couches

- ▶ PV (Physical Volume) : un disque ou une partition
- ▶ VG (Volume Group) : un groupe de volumes physiques
- ▶ LV (Logical Volume) : un volume logique découpé dans un VG
- ► La granularité commune
	- $\triangleright$  PE (Ph. Extent) : une tranche de PV (par défaut 4Mo)
	- ► LE (Log. Extent) : une tranche de LV (même taille)

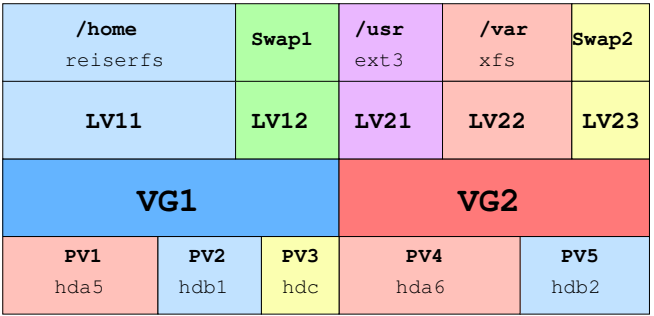

# LVM - initialisation

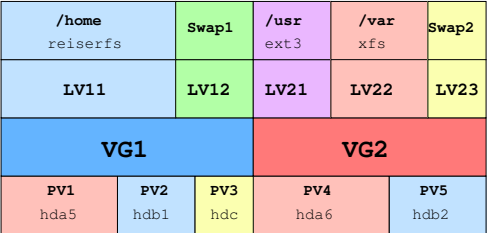

<sup>I</sup> pvcreate /dev/hda5 pvdisplay (-C)

- ▶ vgcreate vg-system /dev/hda5 /dev/hdb1 /dev/hdc vgdisplay (-C)
- ▶ lvcreate -n lv-users -L 10G vg-system [hda5] lvdisplay (-C)
- $\blacktriangleright$  ls  $-1$  /dev/mapper

## LVM - retailler un système de fichiers

lacktriance in type de système de fichiers compatible

- $\blacktriangleright$  en extension : xfs
- $\triangleright$  en extension + réduction : reiserfs, ext3
- ▶ Dans un groupe (VG) borné
	- $\blacktriangleright$  lvresize
	- $\triangleright$  resize2fs (ou équivalent)
- $\blacktriangleright$  En étendant le groupe (VG)
	- $\blacktriangleright$  pvcreate /dev/hdb3
	- $\rightarrow$  vgextend vg-users /dev/hdb3
	- $\blacktriangleright$  terminer comme ci-dessus

# LVM - prendre un instantané (snapshot)

- $\blacktriangleright$  Principe
	- ► Implémentation du CoW au niveau du périphérique virtuel
	- $\blacktriangleright$  Unité = Logical Extent (LE)
	- **E** Instantané stocké dans le même VG que l'original
- $\blacktriangleright$  En pratique
	- ▶ lvcreate -L1G -snapshot -name lv11snap /dev/vg-un/lv11
	- $\blacktriangleright$  lvscan
	- $\blacktriangleright$  lvdisplay /dev/vg-un/lv11
	- $\blacktriangleright$  mount /dev/vg-un/lv11 ...
- $\blacktriangleright$  Scénarios d'usage

 $\blacktriangleright$  .

- $\triangleright$  cohérence : instantané "jetable" pendant sauvegarde (BD...)
- $\triangleright$  sauvegarde à "faible coût" avant une manipulation risquée

## <span id="page-122-0"></span>LVM - Documentation

- man lvm
- $\triangleright$  LVM Howto, A.J. Lewis, 2002-2006 (0.19) VF : Guide pratique de LVM (0.19-fr)
- $\triangleright$  Software RAID Howto  $LVM+RAID...$

# Systèmes de fichiers : Unix standardisé (POSIX) Une normalisation POSIX

- **Inodes** création de liens durs
- <sup>I</sup> Métadonnées standard
	- $\blacktriangleright$  horodatage atime ctime mtime
	- $\blacktriangleright$  permissions POSIX
	- $\blacktriangleright$  propriétaires : utilisateur et groupe
	- $\blacktriangleright$  type de fichier

<sup>I</sup> Rappel : 7 types d'entrées de répertoires (direntries)

- $\blacktriangleright$  (f) fichier régulier
- $\blacktriangleright$  (d) répertoire
- $\blacktriangleright$  (I) lien symbolique
- $\blacktriangleright$  (b) périphérique blocs
- $\blacktriangleright$  (c) périphérique caractères
- $\blacktriangleright$  (p) pipe nommé (FIFO) (IPC)
- $\blacktriangleright$  (s) socket (IPC)

## <span id="page-124-0"></span>Systèmes de fichiers avancés : un aperçu

- ▶ Journalisation : ext3, ext4, XFS...
- ▶ Métadonnées étendues : attributs libres, ACL...
- Instantanés (snapshots) niveau bloc (LVM) ou fs (ZFS...)
- $\blacktriangleright$  Verrous
- $\blacktriangleright$  Compression transparente
- Détection et correction d'erreurs
- ▶ Internes : allocation, structure de données
- ▶ Algorithme dépendant du périphérique (disque, SSD)

# Quelques fonctionnalités avancées ext-2/3/4

## Quelques fonctionnalités avancées

- $\blacktriangleright$  Attributs spécifiques extNfs
- Quotas disque
- $\blacktriangleright$  Attributs étendus
- ▶ ACL (Access Control Lists)

#### Mise en contexte

- ▶ Des fonctionnalités "de niche"
- Exploitées par des applications "haut niveau"
- $\blacktriangleright$  Pas assez connues des administrateurs
- Biais d'attaque et difficultés de diagnostic

# Les attributs spécifiques ext $2/3/4$

#### Les principaux attributs

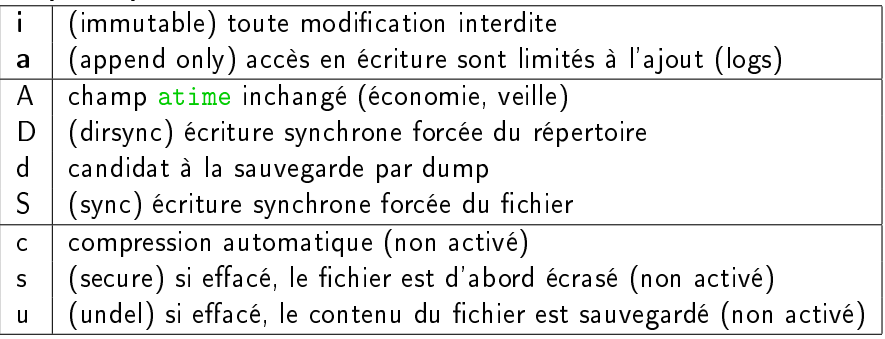

#### Les commandes

- $\blacktriangleright$  lsattr fichiers
- $\triangleright$  chattr  $[+-]=$ ] [AacDdijsSu] fichiers

## Les quotas disque - principe

#### Ressources concernées

- ► nombre d'inodes ( $\approx$  nb. fichiers)
- nombre de blocs (1 bloc = 4 Ko en général)
- $\blacktriangleright$  cibles : utilisateurs et groupes

#### Niveaux de contrainte

- $\triangleright$  lâche (soft)  $\implies$  avertissement
- **►** stricte (hard)  $\implies$  interdiction
- $\blacktriangleright$  période de sursis
- $\triangleright$  expiration : contrainte lâche  $\rightarrow$  stricte

#### Les quotas disque - mise en place

#### Mise en place

- 1. paquet quota et option noyau CONFIG\_QUOTA
- 2. / $etc/fstab$  + options quota, grpquota
- 3. mount -o remount /dev/hdXN
- 4. quotacheck  $(-g)$  -m -c -v /dev/hdXN  $\implies$  aquota.\*
- 5. quotaon /dev/hdXN

## Définition des quotas

- ► edquota -f /dev/hdXN -u foobar (editeur (vim...)
- $\triangleright$  setquota -u foobar 1000 1500 400 600 /dev/hdXN blocs (s, h) inodes (s, h)
- ► setquota -p u-proto foobar /dev/hdXN utilisateur "prototype"

## <span id="page-129-0"></span>Les quotas disque - utilisation

### Consultation

- 
- ▶ quota (-q) (-f /dev/hdXN) consultation utilisateur

▶ repquota (-a) synthèse administrateur

#### Avertissement

- $\triangleright$  warnquota : envoie un mail à chaque utilisateur contrevenant
- ► généralement lancé par un cron quotidien (distribution)

### Les attributs étendus - principe

- ▶ Attributs génériques : clé=valeur ex. user.creator = "John Doe"
- $\triangleright$  Origine XFS, porté sur ext2/3/4 par SGI
- $\blacktriangleright$  Espaces de noms des attributs
	- $\blacktriangleright$  user : accessible à tous
	- ▶ trusted : réservés à l'administrateur (userspace)
	- $\triangleright$  system : réservés au noyau (ex. ACL)
- $\blacktriangleright$  Recommandations
	- $\triangleright$  <www.freedesktop.org/wiki/CommonExtendedAttributes>
	- $\blacktriangleright$  Exemples : user.mime\_type, user.charset, user.creator

### Les attributs étendus - mise en place

#### Mise en place

- $\blacktriangleright$  paquet attr
- ▶ option noyau (par défaut) CONFIG EXT2 FS XATTR=y

# Configuration

- $\blacktriangleright$  /etc/fstab + option user\_xattr
- $\blacktriangleright$  mount -o remount /dev/hdXN

#### Documentation

 $\triangleright$  manpages : attr(5), setfattr(1), getfattr(1)

## Les attributs étendus - utilisation

#### Fixer des attributs

- ▶ setfattr -name="user.lang" -value="fr" fichier
- ▶ setfattr -n user.src -v www.april.org fichier

#### Lire des attributs

- $\blacktriangleright$  getfattr -d fichier
- ▶ getfattr -m <motif> --only-value fichier

#### Interactions autres applications

- GNU tar les ignore : alternative star
- $\triangleright$  find sur Solaris (SUN) seulement
- ▶ Chrome/Chromium renseigne user.xdg.origin.url

# Les ACL (Access Control List)

- ► Norme POSIX 1003.1e
- $\triangleright$  repose sur les attributs étendus (system)
- **P** permet d'interdire des accès

# Six types d'ACL

- $\triangleright$  USER OBJ (1) : droits standard du propriétaire
- $\triangleright$  GROUP OBJ (1) : droits standard du groupe
- $\triangleright$  OTHER (1) droits des autres utilisateurs
- $\triangleright$  USER (0+) utilisateurs supplémentaires
- $\triangleright$  GROUP (0+) groupes supplémentaires
- $\blacktriangleright$  MASK (0,1) masque fichier

# Algorithme de vérification

- 1. ACL\_USER\_OBJ
- 2. ACL\_USER et ACL\_MASK
- 3. (ACL\_GROUP ou ACL\_GROUP\_OBJ) et ACL\_MASK

4. ACL\_OTHER

## Les ACL - mise en place et syntaxe

#### Mise en place

- $\blacktriangleright$  paquet acl
- ▶ option noyau CONFIG EXT2 FS POSIX ACL=y
- $\blacktriangleright$  /etc/fstab : + option acl
- <sup>I</sup> mount -o remount /dev/hdXN

### Syntaxe d'une entrée ACL

Type:Identifiant:Permission

- 1. Type parmi user, group, mask, other
- 2. Identiant (Type user ou group) : nom (ex. lisa) ou UID numérique
- 3. Permission : [rwx]+

## <span id="page-135-0"></span>Les ACL - utilisation

#### Exemples d'utilisation

- <sup>I</sup> Accorder un accès lecture-écriture à un utilisateur setfacl -m u:lisa:rw fichier
- <sup>I</sup> Supprimer tout accès à tout groupe et tout utilisateur via le masque setfacl -m m::rx fichier
- <sup>I</sup> Supprimer l'entrée correspondant à un groupe setfacl -x g:staff file
- ▶ Dupliquer l'ACL d'un fichier dans un autre getfacl fchier1 | setfacl -set-file=- fichier2

#### Documentation

man 5 acl

# <span id="page-136-0"></span>Administration des périphériques et des modules

## Modules noyau 101.1

Paquet : module-init-tools

### Listing des modules

- modules chargés : 1smod
- modules disponibles : modprobe -1  $\rightarrow$  /lib/modules/
- $\blacktriangleright$  détails  $\mod$ info  $\mod$ ule $\geq$

## Chargement, déchargement

- $\blacktriangleright$  insmod, rmmod (obsolètes)
- $\blacktriangleright$  modprobe <module> <params>
- ► modprobe -r <module>
- ▶ logs noyau : dmesg ou /var/log/kern.log

# <span id="page-138-0"></span>Modules - dépendances et configuration 101.1

#### Gestion des dépendances

- ► depmod : calcule les dépendances
- <sup>I</sup> génère modules.dep(.bin) et modules.symbols(.bin)
- $\triangleright$  extrait les alias vendor-product : modules.alias(.bin)

## Fichiers de configuration

- $\blacktriangleright$  /etc/modprobe.d/
	- <sup>I</sup> aliases.conf
	- <sup>I</sup> . . .
- ▶ /etc/modules : chargés au démarrage par /etc/init.d/module-init-tools (Debian)

### Documentations obsolètes

paquet modutils  $(2.4)$ , démons kerneld  $(2.0)$ , kmod  $(2.2)$ 

# Gestion des périphériques - pilotes 101.1

Point de vue des pilotes système : /dev

- $\blacktriangleright$  Périphériques blocs
	- $\triangleright$  disques dur (IDE /dev/hdX, SCSI /dev/sdX.)
	- $\triangleright$  mémoires flash, SSD, clés USB (/dev/sdX)
	- $\blacktriangleright$  lecteurs/graveurs CD/DVD (IDE ou SCSI)
- **•** Périphériques caractères
	- $\blacktriangleright$  interfaces série
	- $\blacktriangleright$  interfaces parallèle.
	- $\triangleright$  bus USB, Firewire...
- $\blacktriangleright$  En commun : identifiant (majeur, mineur)
- Interfaces réseau : PAS des périphériques au sens noyau

#### Documentation détaillée sur les périphériques

- $\triangleright$  sources noyau, Documentation/devices.txt
- ou <http://wwwlanana.org/docs/device-list/>

# Gestion des périphériques - matériel 101.1

### Point de vue matériel : interfaces de connexion

- $\blacktriangleright$  Périphériques fixes
	- $\triangleright$  intégrés à la carte mère : bus PCI, AGP...
	- $\blacktriangleright$  slots PCI, AGP.
- Périphériques "hotplug"
	- $\triangleright$  cartes PCMCIA / PCCARD
	- $\blacktriangleright$  bus USB
	- $\blacktriangleright$  bus Firewire (IEEE 1394)
	- $\triangleright$  bus SATA + connecteurs eSATA (externes)

# Diagnostic matériel 101.1

#### $\blacktriangleright$  Examen des bus matériels

- $\triangleright$  1 spci : afficher les périphériques PCI (paquet pciutils)
- $\triangleright$  1susb : afficher les périphériques USB (paquet usbutils)
- $\triangleright$  scsiinfo : afficher les périphériques SCSI (paquet scsitools)
- $\triangleright$  1shw + 1shw-gtk : sonder tout le matériel
- $\triangleright$  dmidecode : afficher les infos DMI / SMBIOS

#### $\blacktriangleright$  Disques durs

- $\triangleright$  hdparm : configurer / tester les disques IDE et SAS
- $\triangleright$  smartctl + smartd : tests SMART (paquet smartmontools)

# <span id="page-142-0"></span>Terminaux et pseudo-terminaux 101.1

- $\blacktriangleright$  Consoles virtuelles (TTY)
	- consoles texte standard  $(AIt + F1-F8)$ .
	- $\blacktriangleright$  /dev/tty0-63 (4, 0-63)
	- $\blacktriangleright$  /dev/tty0 : console virtuelle courante (1 à 6 généralement)
- $\blacktriangleright$  Ports série
	- $\triangleright$  terminaux série ou émulation logicielle (+ NULL-modem)
	- $\blacktriangleright$  /dev/ttyS0-S3... (4, 64-255)
- ▶ Pseudo-terminaux (PTYs)
	- $\blacktriangleright$  terminaux X, session shell...
	- $\blacktriangleright$  /dev/pts/0... + /dev/ptmx(System V)
	- ▶ obsolètes : /dev/ptyXN, /dev/ttyXN (BSD)
- $\blacktriangleright$  Compléments
	- $\blacktriangleright$  /dev/tty : console courante (toutes catégories)
	- $\blacktriangleright$  /dev/console : console de log (noyau)
	- $\triangleright$  cf Documentation/devices.txt, section Terminal devices

# <span id="page-143-0"></span>Environnement utilisateur (graphique...)
# Localisation et francisation 1073

## Paramètres régionaux

- $\blacktriangleright$  choix du clavier
- $\blacktriangleright$  langue des messages système et des applications
- $\blacktriangleright$  jeu de caractères
- $\triangleright$  convention d'affichage (date, monnaie, tri alphabétique...)
- $\blacktriangleright$  fuseau horaire
- <sup>I</sup> (éventuellement) polices de caractères

# Définitions

- $\triangleright$  118N : (internationalisation) une application est prête à être "traduite"
- ▶ L10N : (localisation) la traduction est faite pour une langue ou un pays précis

# Locales 107.3

# Jeux de caractères et locales pour le français

- $\triangleright$  iso-latin-1 (ou iso-8859-1) fr FR
- $\triangleright$  iso-latin-9 (ou iso-8859-15) fr FR@euro
- $\triangleright$  UTF-8 : fr FR.UTF-8

# Commandes

- $\triangleright$  locale -m : liste des jeux de caractères disponibles
- ► locale -a : locales générées (/etc/locale.gen, /etc/locale.alias)
- $\triangleright$  commande dpkg-reconfigure locales
- ▶ locale : variables d'environnement définies et/ou calculées
- $\triangleright$  locale -k LC TIME définitions
- ► export / unset LC ALL / LANG

# <span id="page-146-0"></span>Autres paramètres régionaux 107.3

### Fuseau horaire

- ► fichier /etc/timezone
- commandes : dpkg-reconfigure tzdata

# Configuration du clavier

- $\triangleright$  multiniveaux : noyau, init (service keymap), udev, X11, bureau...
- $\triangleright$  fichiers /usr/share/keymaps/\*
- $\triangleright$  commande : dpkg-reconfigure console-data

# X11 (X Window System)

Le système de fenêtrage X-Window (X11) 106.1

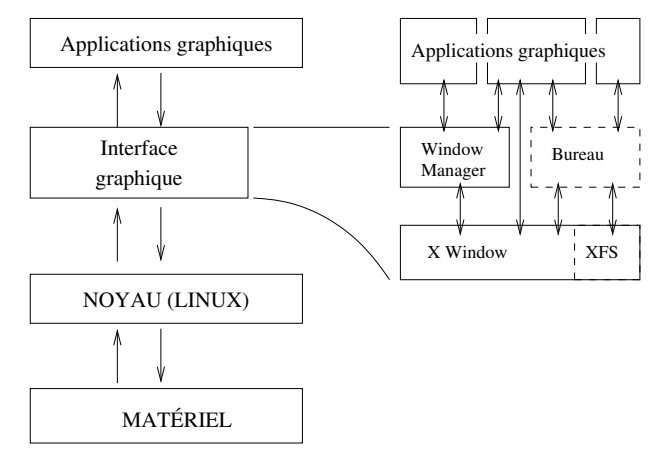

- Système standard sur tous les Unix (sauf Mac OS X)
- Transparence réseau (presque) totale
- Architecture client-serveur !

# X Window : historique 106.1

#### **Historique**

- $\blacktriangleright$  juin 1984 : X1, MIT
- $\triangleright$  jan. 1985 : X6, première version diffusée (propriétaire)
- $\triangleright$  sep. 1985 : X9, couleur, licence MIT
- $\triangleright$  sep. 1987 : X11, protocole courant
- $\blacktriangleright$  mai 1994 : X11R6
- $\triangleright$  déc. 2005 : X11R6.9 + X11R7
- $\triangleright$  oct. 2009 : X11 R7.5
- Implémentations libres
	- $\triangleright$  XFree86 : 1992 2003 (dissolution de l'équipe) 2008 ...
	- ▶ X org : fork en 2004 (XFree86 4 4rc2), plus dynamique

 $X11$  en pratique  $106.1$ 

#### $\blacktriangleright$  Configuration

- Fichier /etc/X11/xorg.conf
- $\triangleright$  Optionnel depuis 1.7.0
- $\blacktriangleright$  X -configure  $\rightarrow$  xorg.conf.new

#### $\blacktriangleright$  Lancement

- $\blacktriangleright$  Manuel : /usr/bin/X pour tester
- $\triangleright$  Via  $xdm$ . (service) en temps normal

 $\blacktriangleright$  Logs

 $\blacktriangleright$  /var/log/X.?.log

 $X11$ : principales composantes  $106.1$ 

- Serveur  $X$  (/usr/bin/X)
- $\triangleright$  Gestionnaire de session X (X Display Manager) ex. xdm, kdm, gdm, slim. . .
- $\blacktriangleright$  Bureau graphique (optionnel) ex. Gnome, KDE, XFCE. . .
- <sup>I</sup> Gestionnaire de fenêtres (Window manager) ex. metacity, kwm, xfwm4, twm, awesome. . .
- ► Console / émulateur de terminal ex. xterm, mlterm, xfce4-terminal. . .

# X org : un système très modulaire  $106.1$

#### $\blacktriangleright$  Diagnostic

- ▶ Répertoire /usr/lib/xorg/modules
- $\triangleright$  Commande xdpyinfo
- $\blacktriangleright$  Exemples
	- $\blacktriangleright$  Pilotes de cartes video (drivers)
		- **>** Nvidia : nv, nvidia, nouveau
		- $\blacktriangleright$  intel
		- $\blacktriangleright$  ati
	- ▶ Pilotes de périphériques d'entrée (input)
		- $\blacktriangleright$  standard : kbd, mouse
		- $\blacktriangleright$  synaptics
		- $\blacktriangleright$  wacom
	- $\blacktriangleright$  Extensions
		- ▶ libdri : Direct Rendering Infrastructure...
		- $\triangleright$  libglx : MesaGL / OpenGL pour X...

# <span id="page-153-0"></span>Concepts et commandes  $X11$  106.1

- $\triangleright$  Évènements X11 (clavier, souris, logiciel) xev : tester les entrées
- **Propriétés et informations** 
	- $\blacktriangleright$  Commande xwininfo
	- $\triangleright$  Commande xprop
- $\blacktriangleright$  Ressources X
	- $\triangleright$  Commande xrdb (-query -all)
	- ▶ Fichiers /.Xdefaults et /etc/X11/Xresources/\*
- <sup>I</sup> Contrôle des fenêtres Commande xkill

# <span id="page-154-0"></span>Administration réseau

# <span id="page-155-0"></span>Architecture TCP/IP 109.1

## Un modèle par couches

ernet réseau local Ethernet-MAC

IP l'adressage Internet

TCP le transport

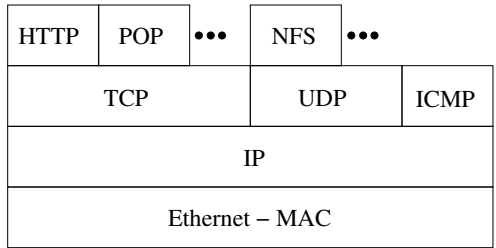

# Architecture TCP/IP 109.1

### Un modèle par couches

Ethernet réseau local Ethernet-MAC

IP l'adressage Internet

TCP le transport

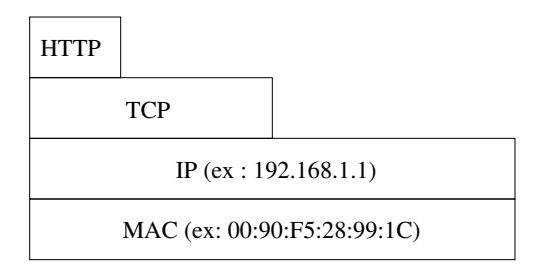

# TCP / UDP 109.1

# TCP (Transport Control Protocol)

- $\triangleright$  orienté connexion paquets ordonnés, type conversation (stream)
- $\triangleright$  fiabilisé : contrôle & correction d'erreur
- $\blacktriangleright$  plutôt lent
- In le plus utilisé par les services usuels

# UDP (User Datagram Protocol)

- $\blacktriangleright$  paquets indépendants
- $\blacktriangleright$  plus réactif et rapide
- $\blacktriangleright$  utilisé par NFS et Netbios (SMB)

# Premières commandes 109.2 Commandes

- $\blacktriangleright$  ifconfig (-s)
- $\triangleright$  ou netstat -i (-e)
- $\triangleright$  ou ip link (list)
- $\triangleright$  ou ip address (list)

# interfaces

- $\blacktriangleright$  lo (interface virtuelle boucle locale)
- $\blacktriangleright$  eth0 (première interface ethernet)
- $\triangleright$  adresse MAC : 6 octets ex. HWaddr : 00 :90 :F5 :28 :99 :1C Propre à la carte réseau
- adresse IP : déterminée par la topologie du réseau
	- $\blacktriangleright$  IPv4 : 4 octets, 32 bits ex. inet addr : 192.168.1.1
	- <sup>I</sup> IPv6 : 128 bits 2001 :0db8 :3c4d :0015 :0000 :0000 :abcd :ef12

#### Premiers tests 109.2

ping, ping6 Tester soi-même, un voisin, un absent, le réseau. . .

#### Options utiles

- $\rightarrow$  ping  $c5$  192.168.1.1
- ▶ ping -b 192.168.1.255 broadcast (souvent désactivé)
- $\rightarrow$  ping -f -i 0.2 192.168.1.1 flood + interval

#### Exo

1. Changer son adresse IP et retester les pings. Conclusion ? ifconfig eth0 192.168.1.100 ifconfig eth0 192.168.100.1

Astuce pour simuler un ping broadcast : nmap -sP 192.168.1.15/24

# Routage, réseau et sous-réseaux 109.2

### Cheminement d'un message

- ▶ Un paquet IP est une partie de message TCP (ou UDP, etc.)
- ▶ Dans chaque paquet, 2 adresses IP : source et destination

## Anatomie d'une adresse IPv4

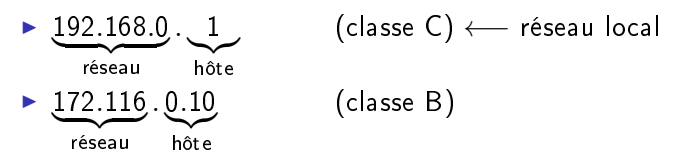

Adresse, masque de réseau, broadcast.

Notation CIDR (Classless Inter Domain Routing) 192.168.0.1/24  $\longrightarrow$  24 bits réseau + 8 bits hôte ipcalc : la calculatrice réseaux

Routage : en pratique 109.2

#### Table de routage

Décrit les chemins possibles.

route  $(-n)$  ou netstat  $-r(n)$  ou ip route (list)

- $\blacktriangleright$  réseau local
- $\blacktriangleright$  adresse par défaut (destination  $0.0.0.0$ )

# La passerelle (Gateway, Gw)

Pour sortir du réseau local, la passerelle interconnecte des réseaux. Souvent X.Y.Z.254

```
Modifier le routage 109.2
```

```
route del default
     Quel impact ?
```

```
route add default gw <ip> où <ip> est l'ip de la passerelle
      Revient à la situation initiale
```
Les routeurs : Machines spécialisées avec tables de routage complexes

```
Suivre une route (TTL)
traceroute (-I|-T|) 91.121.14.67
mtr (-t|-g) 91.121.14.67
```
# Configuration réseau Debian (pré-systemd) 109.2

#### Rappel configuration manuelle

ifconfig eth0 172.16.0.111 netmask 255.255.255.0 broadcast 172.16.0.255 route add default gateway 172.16.0.1

#### **Configuration Debian**

Dans /etc/network/interfaces

iface eth0 inet static address 192.168.0.11 netmask 255.255.255.0 broadcast 192.168.0.255 gateway 192.168.0.254

ifdown eth0 && ifup eth0 ou service networking restart man 5 interfaces

# Rappel configuration réseau RedHat (pré-systemd) 109.2 **Configuration manuelle** ifconfig eth0 172.16.0.111 netmask 255.255.255.0 broadcast 172.16.0.255 route add default gateway 172.16.0.1

#### **Configuration RedHat**

Dans /etc/sysconfig/network-scripts/ifcfg-eth0 :

DEVICE=eth0 ONBOOT=yes BOOTPROTO=none NETMASK=255.255.255.0 GATEWAY=172.16.0.1 TYPE=Ethernet IPADDR=172.16.0.111

ifdown eth0 && ifup eth0 ou service networking restart

<span id="page-165-0"></span>La commande ip 109.2

- $\blacktriangleright$  la configuration "nouvelle génération" : ip ss-cmde
- $\blacktriangleright$  paquet iproute
- $\blacktriangleright$  ip link : équivalent à ifconfig
- $\blacktriangleright$  ip address : équivalent à ifconfig
- $\blacktriangleright$  ip route : équivalent à route
- <sup>I</sup> sous-commandes avancées : multicast, tunnels...

# IPv6 : une introduction

#### Des adresses 128 bits (vs. 32 bits pour IPv4)

#### $\blacktriangleright$  Avantages réels

- ▶ plus de pénurie d'adresses à gérer
- $\blacktriangleright$  plus de NAT obligatoire
- $\blacktriangleright$  autoconfiguration simplifiée
- $\blacktriangleright$  Avantages supposés
	- $\blacktriangleright$  qualité de service ( $QoS$ ) intégrée
	- ▶ connexions sécurisées (IPSec) intégrées
	- *n* routage plus efficace et simplifié
- $\blacktriangleright$  Contraintes
	- $\triangleright$  Coexistence IPv4 IPv6
	- ► Changements d'habitude!
- ▶ Référence : Linux IPv6 Howto, Peter Bieringer

# Anatomie d'une adresse IPv6

<sup>I</sup> Exemple : 2001 :0db8 :3c4d :0015 :0000 :0000 :abcd :ef12

- **Notation** 
	- $\triangleright$  hexadécimal + deux-points (vs. décimal + point)
	- $\geq 128$  bits = 16 octets
	- $\blacktriangleright$  = 32 h-chiffres = 8 quads
	- raccourci:  $2001$ :db8  $3c4d$  :15 : :abcd :ef12
- **Composition** 
	- <sup>I</sup> réseau : 64 bits
	- $\blacktriangleright$  interface (hôte) : 64 bits

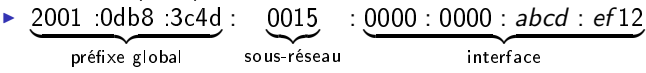

# Types et intervalles d'adresses IPv6

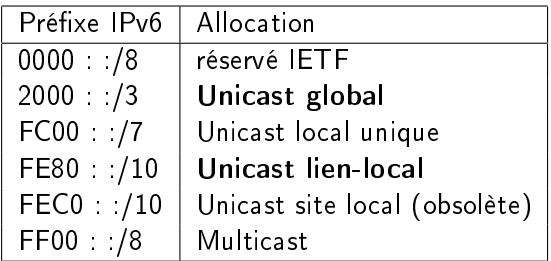

 $\blacktriangleright$  Exemples :

- $\triangleright$  2xxx:..., 3xxx:... unicast global
- FE8x:..., FE9x:..., FEAx:..., FEBx:..., lien-local
- $\blacktriangleright$  Cas particulier
	- $\blacktriangleright$  localhost : :1/128

## En pratique : premiers tests

► Support d'IPv6 par le noyau Linux? cat /proc/net/if\_inet6  $→$  interfaces

#### $\blacktriangleright$  Interfaces réseau

- $\blacktriangleright$  ifconfig
- inet  $+$  inet6 : double pile IP
- $\blacktriangleright$  scope = lien-local
- $\rightarrow$  ip (-4 | -6 |) addr show
- ▶ IPv6 dérivée de l'adresse MAC (RFC 4862)
- Pex. 00:19:66:e9:03:81 → fe80::219:66ff:fee9:0381
- ► ipv6calc -showinfo (-m) <addrIPv6>

En pratique : ping6

- $\blacktriangleright$  La machine locale
	- $\blacktriangleright$  ping6 ::1
	- ▶ ping6 -I eth0 fe80::219:66ff:fee9:381 hôte local
	- <sup>I</sup> attention : lien-local ⇒ préciser l'interface

#### $\blacktriangleright$  Les autres machines

- ▶ ping6 -I eth0 ff02::1 (ou ip6-allnodes) multicast
- ▶ ping6 -I eth0 fe80::16da:e9ff:fe76:7b40 autre machine

#### $\blacktriangleright$  Configuration

- ▶ vérifier /etc/hosts
- $\blacktriangleright$

## <span id="page-171-0"></span>Travaux Pratiques : SSH en IPv6

retstat  $(-4 \mid -6 \mid)$  -1tpn

- $\triangleright$  Configuration sshd : /etc/ssh/sshd\_config
	- $\blacktriangleright$  ListenAddress
	- $\blacktriangleright$  AddressFamily

- $\blacktriangleright$  Connexion
	- $\triangleright$  ssh -1 user fe80::219:66ff:fee9:381%eth0

# Résolution de noms (DNS) 109.4

# /etc/hosts

Établit des correspondances nom d'hôte  $\leftrightarrows$  adresse IP

# Domaine Name Server (DNS)

**Permet une équivalence entre nom et adresse IP** 

- ex. cressida silecs info  $\leq$  82.67.62.169
- $\triangleright$  ex. www.silecs.info  $\rightarrow$  silecs.info  $\leftrightarrows$  213.186.33.2 (alias)

- $\triangleright$  ex. lear silecs info  $\rightarrow$  88.172.133.112  $\rightarrow$  . ... proxad.net
- ▶ Fonctionnement par arborescence de serveurs
	- ▶ Dans chaque serveur : cache pour minimiser les requêtes
	- ▶ Un authoritative server fait autorité pour un domaine

Exemples de TLD

- ▶ générique : .com .org .net .name . . .
- pays : .fr .uk .tv .uk .us .eu ...
- <sup>I</sup> sponsored : .edu .gov .int .museum .xxx . . .

# Fonctionnement du DNS 1094

#### Modèle client-serveur

 $\blacktriangleright$  Côté serveur BIND 9 majoritaire (Internet Software Consortium) Challengers : PowerDNS, Unbound, MS\_DNS

#### Côté client

- Bibliothèque partagée resolver dans la glibc
- $\triangleright$  Configuration via /etc/resolv.conf
	- $\blacktriangleright$  serveurs à interroger (nameserver)
	- ▶ domaine de recherche par défaut (search)
- $\blacktriangleright$  Configuration des priorités
	- $\blacktriangleright$  /etc/hosts est prioritaire sur DNS par défaut.
	- Pour affiner les priorités : /etc/nsswitch.conf

Clients DNS 109.4

- ► Client léger : nslookup
- $\blacktriangleright$  Clients complets :
	- $\blacktriangleright$  dig (dnsutils)
	- $\triangleright$  host (host)
- $\blacktriangleright$  DNS et IPv6?
	- $\triangleright$  host (-t A | -t AAAA | ) www.go6.net
- $\blacktriangleright$  Sans oublier... ping (/etc/hosts puis DNS)

# DHCP

Obtenir automatiquement les paramètres réseau DHCP : client/serveur pour

- $\blacktriangleright$  adresse IP
- $\blacktriangleright$  routage (passerelle)
- $\triangleright$  DNS (facultatif)
- $\triangleright$  WINS, BOOTP,  $\blacksquare$

Le parc d'adresses est limité  $\implies$  *lease* (bail) temporaire

Côté client

dhclient [interface] ou pump -i eth0 dhclient -r : abandon du bail

#### Côté serveur

- $\blacktriangleright$  Contrôle des attributions
	- $\triangleright$  lier une certaine IP à une adresse MAC
	- $\blacktriangleright$  autoriser uniquement certaines adresses MAC

# WHOIS - annuaire des adresses et domaines internet

#### $\triangleright$  whois <objet> parmi

- $\blacktriangleright$  domaine DNS
- $\triangleright$  serveur de noms (NS)
- $\triangleright$  système autonome (ex. AS12322)
- $\blacktriangleright$  adresse IP  $\longrightarrow$  AS
- $\blacktriangleright$  (18 types d'objet)
- $\blacktriangleright$  Références
- RFC 954, RFC 3912 (cf Bortzmeyer)

# <span id="page-177-0"></span>Configuration réseau "intelligente" (intranet)

 $\triangleright$   $\dot{A}$  éviter pour les serveurs

#### $\blacktriangleright$  Avahi

- Implémentation libre de Zeroconf (Apple Bonjour)
- $\blacktriangleright$  adresses IPv4 Link-local 169.254.0.0/16
- ▶ DNS-SD : découverte automatique de services (impression...)
- $\triangleright$  mDNS (multicast) : 224.0.0251 ou ff02 : :00fb
- $\triangleright$  service avahi-daemon + bibliothèque libavahi

#### <sup>I</sup> Network Manager

- $\blacktriangleright$  surcouche de configuration "intelligente" du réseau
- $\blacktriangleright$  active la meilleure connexion disponible (câble, wifi...)
- $\blacktriangleright$  service network-manager
- ▶ interface graphique (KDE) ou applet (Gnome) ou CLI

Retour sur la pile IP

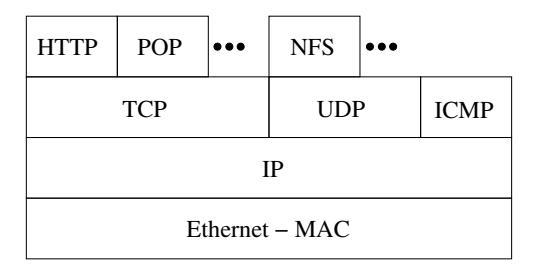

Passage aux couches supérieures des protocoles (hors ICMP)

# Services et ports 109.3

#### Service

Programme côté serveur dans une relation client/serveur Attaché à un couple port/protocole

### La référence : /etc/services Liste informative des services communs

#### Ports

- ▶ désigné par un numéro entre 0 et 65535
- ightaché à un protocole :  $43/TCP \neq 43/UDP$
- $\blacktriangleright$  les ports 1 à 1023 sont réservés à root
- ► normalisés par l'IANA <http://www.iana.org/assignments/port-numbers>
### netstat : diagnostic des connexions et services 109.3

- <sup>I</sup> Modes de fonctionnement
	- $\triangleright$  interfaces -interfaces  $\vert$  -i
	- $\triangleright$  routes -route  $\vert$  -r
	- **connexions établies** (ip ou sockets unix)  $-$ -ip  $|$  --unix
	- $\triangleright$  services à l'écoute --ip -1
	- $\triangleright$  statistiques  $(-s)$
	- **P** groupes multicast  $(-g)$
	- $\blacktriangleright$  masquerading  $(-M)$
- $\triangleright$  Options globales (ou presque)
	- -p programme + PID (root seulement)
	- -c en continu (toutes les secondes)
	- -n numérique (port ou adresse)
	- -e (extra) compléments (User, Inode)

Focus : les états TCP 109.3

 $\blacktriangleright$  Établissement de connexion LISTEN état normal d'attente SYN-SENT SYN-RECEIVED

 $\blacktriangleright$  Connexion établie ESTABLISHED état normal de connexion

 $\blacktriangleright$  Fin de connexion FIN-WAIT-1 FIN-WAIT-2 CLOSE-WAIT LAST-ACK TIME-WAIT maxi. 4 minutes CLOSED

## inetd : le super-démon 110.2

#### Mode d'exécution d'un service

- ▶ démon : lancé indépendamment (/etc/init.d/)
- $\triangleright$  inetd : lancé à la demande par le super-démon openbsd-inetd

#### Exemple : telnet

- $\blacktriangleright$  Installer telnet et telnetd
- ▶ netstat -a -tu -ep avec et sans connexion telnet
- $\triangleright$  configuration dans /etc/inetd.conf
- Désinstaller telnetd!

## Compléments et variantes

xinetd remplace fréquemment inetd.

## tcpwrapper 110.2

## Deux modes de fonctionnement

- ► démon tcpd, invoqué par inetd
- $\triangleright$  bibliothèque libwrap liée à certains serveurs (ex. sshd)

#### Son rôle : sécurisation

- $\blacktriangleright$  Contrôle des autorisations
- $\blacktriangleright$  Configuration :
	- $\blacktriangleright$  /etc/hosts.allow
	- $\blacktriangleright$  /etc/hosts.deny in telnetd : ALL

### Pour aller plus loin

- $\triangleright$  tcpdmatch et tcpdchk : tests et débogage des règles
- man hosts\_access et man tcpd

# <span id="page-184-0"></span>xinetd l'alternative 110.2

- $\blacktriangleright$  Principes
	- $\blacktriangleright$  plus générique et plus complet : un fichier par service
	- $\blacktriangleright$  par défaut sous Red Hat
- $\blacktriangleright$  Configuration
	- $\blacktriangleright$  /etc/xinetd.conf : configuration globale
	- $\blacktriangleright$  /etc/xinetd.d : un fichier par service (cf /etc/services)

#### $\blacktriangleright$  Principales règles

- instances nombre maximal d'instances simultanées
- log type syslog, fichier, etc.
	- cps nombre maximal de connexions par seconde
	- user propriétaire du processus
- only\_from restriction d'accès
- access times restrictions temporelles

## Exemple de service : SSH

SSH : connexions sécurisées 110.3

## La famille SSH

- $\triangleright$  sshd : le serveur
- $\blacktriangleright$  Les clients essentiels
	- $\triangleright$  ssh, slogin : connexion interactive ou batch
	- $\triangleright$  scp : copie de fichiers via ssh
	- $\triangleright$  sftp émulation ftp via ssh
- $\blacktriangleright$  Les utilitaires
	- ► gérer les clés utilisateurs : ssh-keygen, ssh-copy-id
	- **P** mémorisation des clés : ssh-agent, ssh-add

#### Remarques

- conçu pour remplacer rlogin, rcp...
- $\triangleright$  X11 forwarding : ouverture à distance d'applis graphiques

## $Clients$   $SSH - 1 - shell$  distant  $110.3$

- $\blacktriangleright$  Shell interactif slogin
	- $\blacktriangleright$  slogin user@distant
	- ▶ Variables d'environnement : env | grep SSH SSH\_CLIENT, SSH\_TTY, SSH\_CONNECTIONS
	- ► Qui est là ? commandes who -1 et w
- $\blacktriangleright$  X11 Forwarding
	- ► slogin -X | -Y user@distant
	- ▶ Variable d'environnement DISPLAY=localhost:10.0
- ▶ Shell non-interactif (commande à distance) ssh
	- $\triangleright$  ssh user@distant /bin/ls
	- ▶ ssh user@distant "cat /etc/passwd | grep /home"
	- ▶ ssh user@distant "cat /etc/passwd" | grep /home

# Clients  $SSH - 2 - transfers$  de fichiers  $110.3$

- Copie distante scp
	- ▶ scp user@distant:/home/user/.bashrc ./bashrc pull
	- $\triangleright$  scp ./fichier.txt user@distant:/home/user/Linux/ push
- ▶ Protocole SFTP (SSH File Transfer Protocol)
	- $\triangleright$  sftp user@host:/path/to/dir puis session interactive
	- $\blacktriangleright$  lftp ou autres commandes multi-protocoles
	- $\triangleright$  graphique : gftp, filezilla, ou autres interfaces multi-protocoles
	- $\blacktriangleright$  Note : SFTP  $\neq$  FTPS (FTP over SSL)
- $\blacktriangleright$  TP pour aller plus loin
	- $\triangleright$  copie réseau en flux avec tar et ssh.
	- $\blacktriangleright$  utilisation de rsync sur ssh.

# Cryptographie symétrique et asymétrique 110.3

### Chiffrement symétrique

Une seule clé pour le chiffrage et le déchiffrage

## Chiffrement asymétrique

 $\blacktriangleright$  Principe

- $\triangleright$  une clé privée  $+$  une clé publique
- nune clé chiffre, l'autre déchiffre
- $\triangleright$  secret : chiffrement avec la clé publique du destinataire
- $\triangleright$  authentification : chiffrement avec la clé privée de l'expéditeur
- $\triangleright$  une infrastructure de distribution des clés publiques (PKI)
- <sup>I</sup> Diversité des clés SSH
	- $\triangleright$  clés d'hôtes (systématiques) vs clés d'utilisateur (optionnelles)
	- $\triangleright$  clés RSA, DSA, ECDSA : trois algorithmes différents
	- $\blacktriangleright$  clé publique vs privée

## Authentification utilisateur SSH par biclé *110.3*

- 1. Création de la clé ssh-keygen -t rsa -C "commentaire" [-f ma-clef]  $\rightarrow$  fichiers ma-clef et ma-clef.pub dans /home/moi/.ssh/
- 2. Installation de la clé publique ssh-copy-id [-i ma-clef] [user@]distant ou bien  $scp + slogin + cat ... >> authorized\_keys$
- 3. Connexion sans mot de passe slogin [-i ~/.ssh/ma-clef] user@distant
- 4. Pour aller plus loin : TP utilisation d'un agent SSH
	- 4.1 Protéger la clé existante par un mot de passe
	- 4.2 Comment ne pas retaper le mot de passe ?
	-

```
4.3 ssh-agent cf gnome-keyring...
```
4.4 ssh-add /.ssh/ma-clef puis ssh-add -l

## <span id="page-191-0"></span>Complément : configuration SSH 110.3

```
Exemple de fichier /home/USER/.ssh/config
```

```
Host eniac
Hostname eniac.moore.upenn.edu.
IdentityFile /home/gallegre/.ssh/eniac_rsa
User gallegre
Port 22
Host hal
Hostname hal9000.nasa.gov.
ServerAliveInterval 30
ServerAliveCountMax 120
```
#### man 5 ssh\_config

## Sécurité et diagnostic

## Diagnostic des protocoles texte clair

- $\blacktriangleright$  Les commandes disponibles
	- $\blacktriangleright$  telnet client texte bas-niveau
	- $\triangleright$  telnetd serveur protocole TELNET
	- rian netcat (nc) alternative plus bas niveau
- ▶ Session telnet <hote> <port>

```
$ telnet cressida 80
Connected to cressida.localnet.
Escape character is '']'.
GET /
<html><br/>>body><h1>It works!</h1></body></html>
Connection closed by foreign host.
```
## Diagnostic des protocoles texte sur SSL/TLS

- **Denssl** utilitaire générique SSL/TLS
	- ▶ création de paramètres des clefs RSA, DH et DSA
	- $\triangleright$  création de certificats X 509, CSRs et CRLs
	- ► calcul de condensés de messages
	- $\blacktriangleright$  chiffrement et le déchiffrement
	- $\triangleright$  test de clients et serveurs SSL/TLS
	- ▶ gestion de courriers S/MIME signés ou chiffrés

```
\triangleright Session openssl s client
```

```
$ openssl s_client -connect cressida:443
CONNECTED(00000003)
depth=0 /CN=cressida.localnet
[...]
GET /
<html><br/>>body><h1>It works!</h1></body></html>
closed
```
#### Performances réseau et bande passante

#### Surveillance instantanée

- ▶ Commande iftop : capture au vol
- $\blacktriangleright$  Utilitaire iptraf : interface semi-graphique
- $\blacktriangleright$  Utilitaire slurm
- $\blacktriangleright$  Utilitaire bmon
- **In Supervision long terme : serveur ntop** 
	- $\blacktriangleright$  sonde et collecte
	- $\blacktriangleright$  interface web

## tcpdump & wireshark

Outils pour examiner les données en transit

- $\triangleright$  tcpdump Interception simple en mode texte
- $\triangleright$  wireshark Interception avancée en mode graphique Filtrage à l'acquisition (libpcap) Filtrage à l'affichage
- $\triangleright$  tshark : équivalents en mode texte

#### Exemples

Requêtes DHCP, DNS, connexion web, etc. . .

#### Des dangers de la promiscuité. . .

Une carte ethernet peut passer en mode promiscuous → elle examine alors tous les paquets de son réseau physique Exemple : tcpdump dst net 192.168.0.123 espionne cette IP attention équipement : hub, switch, switch "manageable"

tcpdump & wireshark - filtres

 $\blacktriangleright$  Filtres à l'acquisition (libpcap)

 $\blacktriangleright$  Filtres à l'affichage

## <span id="page-198-0"></span>nmap : un scanner de ports 110.1

#### Utilisation

- $\blacktriangleright$  local : idem netstat + unhide-tcp
- $\blacktriangleright$  diagnostic

 $nmap$  -sP  $\langle network \rangle$  émule un ping Broadcast

- $\blacktriangleright$  attaque réseau nmap  $-ST \leq host$  trouver les ports TCP ouverts sur host
- $\blacktriangleright$  attaque réseau  $nmap$   $-sS$   $\langle host \rangle$  : idem, mais plus discret

#### Remarques

- ▶ Certaines options (-sS) nécessitent d'être root
- Attention, pas de geste déplacé!

## $P$ are-feu : Netfilter  $+$  IPtables

- $\blacktriangleright$  Deux types de pare-feux
	- $\triangleright$  monoposte (à la Windows)
	- <sup>I</sup> équipement réseau dédié (plusieurs interfaces réseau)
- $\blacktriangleright$  Architecture
	- $\blacktriangleright$  netfilter : en espace noyau
	- $\blacktriangleright$  des modules  $ipt_*$  : extensions
	- ▶ commandes iptables et ip6tables
	- $\triangleright$  arptables : filtrage ARP (ethernet)
	- $\blacktriangleright$  ebtables : ethernet bridging
- $\triangleright$  Des interfaces utilisateurs "conviviales"
	- $\triangleright$  firestarter interface graphique "monoposte"
	- $\triangleright$  fwbuilder : interface graphique "serveur" (plusieurs backends)
	- <sup>I</sup> shorewall : sur-couche d'abstraction (classes de machines...)
	- <sup>I</sup> . . .

## IPtables : introduction aux concepts

#### $\blacktriangleright$  Trois tables

- $\triangleright$  filter : règles de filtrage (accepter, refuser... un paquet)
- $\triangleright$  nat : modification des IP et ports source ou destination
- $\triangleright$  mangle : modification des paramètres et contenu des paquets

 $\blacktriangleright$  Cing chaînes correspondant aux "embranchements"

- ▶ INPUT : concerne les paquets destinés au pare-feu
- ▶ OUTPUT : concerne les paquets émis par le pare-feu
- $\triangleright$  FORWARD : concerne les paquets transitant par le pare-feu
- ▶ PREROUTING : s'applique aux paquets dès qu'ils arrivent
- ▶ POSTROUTING : s'applique aux paquets prêts à partir
- $\blacktriangleright$  (définies par l'administrateur)

Des actions (en fonction des tables et des chaînes) : REJECT, DROP, ACCEPT, LOG...

## IPtables - concepts 2

 $\blacktriangleright$  Relations tables - chaînes

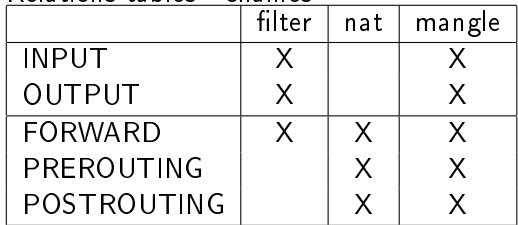

 $\blacktriangleright$  Embranchements

IPtables - exemples Exemple de filtrage (eth $0=$ LAN eth $1=$ Internet)

iptables -t filter -P FORWARD DROP iptables -t filter -A FORWARD -i ethO -p tcp --dport 80 -j ACCEP iptables -t filter -A FORWARD -i eth1 -p tcp --sport 80 -j ACCEP

Exemple de NAT (traduction d'adresse)

iptables -t nat -A PREROUTING -i eth1 -p tcp --dport 80  $\setminus$ -j DNAT --to-destination 192.168.1.3:8080

Protection contre les attaques SSH (pas plus de 2 tentatives SSH par minute et par IP)

iptables -I INPUT -p tcp --dport 22 -i eth0 -m state --state NEW \ -m recent --set iptables -I INPUT -p tcp --dport 22 -i eth0 -m state --state NEW \ -m recent --update --seconds 60 --hitcount 3 -j DROP

## Autres usages d'IPtables

#### ▶ Comptabilité IP (IP Accounting)

- ▶ Mesure de la bande passante utilisée
- $\blacktriangleright$  par adresse (source ou destination)
- par port (=service)

I

 $\triangleright$  par protocole (ICMP, TCP, UDP)...

## <span id="page-204-0"></span>iptables : filter

### Exemple simple

 $\triangleright$  Couper tout envoi iptables -t filter -P OUTPUT DROP couper tout envoi

#### <sup>I</sup> Autoriser les envois vers soi-même

iptables -t filter -A OUTPUT -s 127.0.0.0/8 -o lo -j ACCEPT

▶ Autoriser les envois HTTP iptables -t filter -A OUTPUT -s 127.0.0.0/8 -p tcp dport 80 -j ACCEPT

#### Travaux pratiques

- $\triangleright$  Tester la connexion au SMTP local avec telnet
- ▶ Comparer service activé, service désactivé
- ▶ Mettre en place une règle de pare-feu ACCEPT
- $\triangleright$  Comparer les effets des cibles DROP et REJECT

## <span id="page-205-0"></span>Services réseau légers

# Sauvegarde et archivage

# Sauvegarde et archivage

Rappel : archives tar (archivage) + gzip / bzip2 (compression)

#### Sauvegardes

- $\triangleright$  Historiquement, sur bandes  $\implies$  accès longs, séquentiels
- $\triangleright$  images (disque ou partition) : dd, partimage, Clonezilla
- dump + restore : outil Unix historique de sauvegarde, orienté bandes
- $\triangleright$  cpio : alternative à tar

<sup>I</sup> . . .

**Figure :** commande orientée synchronisation (locale ou distante)

## Applications complètes

- $\triangleright$  Bacula : disques + bandes, ligne de commande + GUI
- BackupPC : disques seulement, interface web

TP - Sauvegarde et archivage

#### $dump + restore$

- $\blacktriangleright$  sauvegarde totale de /etc avec dump
- **EXECUTE:** restauration interactive de fstab et modprobe.d dans /mnt/vol/etc
- is sauvegarde d'un système de fichier au niveau 0 (complète)
- $\blacktriangleright$  modification de quelques fichiers
- **E** sauvegarde incrémentale des différences
- $\blacktriangleright$  restauration complète

## rsync : synchronisation de répertoires

#### $\blacktriangleright$  Modes de transfert

- **DE push : le client envoie ses données**
- <sup>I</sup> pull : le serveur récupère les données ciblées
- $\blacktriangleright$  Protocoles réseau utilisables
	- $\blacktriangleright$  local
	- $\blacktriangleright$  ssh
	- $\blacktriangleright$  rsh
	- **F** rsyncd : démon et protocole spécifique
- **Fondation** librsync
	- $\triangleright$  calcul efficace des différences entre binaires
	- $\blacktriangleright$  algorithme "rolling checksum"

# Compléments à rsync / librsync

- $\blacktriangleright$  Idée : "snapshots" (images...)
	- **E** sauvegardes incrémentales via rsync
	- $\blacktriangleright$  liens durs pour compléter
- $\blacktriangleright$  Solutions légères
	- $\blacktriangleright$  rdiff-backup (python) : push+pull
	- $\triangleright$  rsnapshot (perl) : pull
	- $\blacktriangleright$  dirvish (perl) : pull
	- $\triangleright$  rlbackup  $(C)$ : push (vise la sécurité)
- $\blacktriangleright$  Applications
	- $\blacktriangleright$  BackupPC (perl) : interface web

#### <span id="page-211-0"></span>Compléments : suivi de version et réplication

#### Suivi de version

Pour les fichiers sensibles, par exemple /etc/

- ▶ Principe : stocker l'historique des versions successives
- ▶ Outils : Subversion (svn), Mercurial (hg), Git

#### Réplication

Pour la sécurité et l'intégrité des données, la redondance

- $\blacktriangleright$  les fichiers de log (via rsyslog, syslog-ng...)
- les bases de données (serveurs maître et esclaves)
- $\blacktriangleright$  les annuaires (LDAP...)

## Impression réseau sous Unix

# L'impression sous Unix

### Matériel : 3 types de connexions

- $\blacktriangleright$  imprimantes locales (// ou USB)
- $\blacktriangleright$  imprimantes réseau (interface ethernet)
- <sup>I</sup> imprimantes locales sur un serveur d'impression (réseau)

#### Services et protocoles

- **Demonder :** prépondérance de PostScript puis PDF (Adobe)
- $\blacktriangleright$  lpd/lpr : historique, RFC1179, 1990
	- $\blacktriangleright$  Ipd BSD : implémentation historique
	- **LPRng** réécriture du précédent (RH)
- ▶ CUPS : Common Unix Printing System
	- ▶ RFC 2565-2569, 1999 (Novell Xerox)
	- ► Easy Software Products (1997-2007), puis Apple
	- $\triangleright$  protocole IPP, surcouche à HTTP
	- **>** configuration service inspirée d'Apache

# Configuration de l'impression

# LPD / LPRng

- ▶ un démon : 1pd (TCP port 515)
- $\blacktriangleright$  un fichier de configuration : /etc/printcap
- $\triangleright$  des commandes : (BSD) lpr, lpq, lprm, lpc ou (SystemV) lp, lpstat, cancel, lpadmin

# CUPS

- $\triangleright$  un démon : cupsd (TCP ports 515 et 631)
- interface web: <http://localhost:631>
- $\blacktriangleright$  un répertoire de configuration /etc/cups/\*
- paquets Debian : cupsys, cupsys-bsd...
- $\blacktriangleright$  surcouches graphiques :
	- $\triangleright$  GNOME : gnome-cups-manager
	- $\triangleright$  KDE : kdeprint (uniformise l'accès aux 3 systèmes)

# <span id="page-215-0"></span>En pratique : CUPS

- $\blacktriangleright$  Installation (paquets)
	- ▶ (deb) cups, cups-common, cups-client, cups-bsd
	- $\blacktriangleright$  (RH) cups
- $\blacktriangleright$  Fichiers
	- $\blacktriangleright$  Configuration /etc/cups/... cupsd.conf configuration du service printers.conf configuration des imprimantes ppd/\* Postscript Printer Description
	- ▶ Travaux /var/spool/cups, /var/cache/cups/\*
	- $\blacktriangleright$  Logs /var/log/cups (cupsd)
- $\blacktriangleright$  Références
	- $\blacktriangleright$  Linux Foundation OpenPrinting
	- $\triangleright$  Wikipedia, article CUPS
## Network Time Protocol

- I Idée : une référence de temps distribuée
	- **►** horloge précise (p/r temps universel) :  $\approx$  10 ms
	- $\triangleright$  horloge uniforme sur le réseau local : ≈ 0.2 ms
- $\blacktriangleright$  Implémentation
	- $\triangleright$  Protocole UDP, port 123
	- $\triangleright$  Démon en espace utilisateur (ntpd)
	- $\blacktriangleright$  + Fonctionnalité noyau : PLL

## NTP en pratique

- $\triangleright$  3 paquets : ntpdate, ntp, ntp-doc
- ▶ ntpdate <serveur> synchronisation isolée
- $\triangleright$  ntp client : synchronisation continue
	- $\blacktriangleright$  sur un serveur de temps
	- $\blacktriangleright$  /etc/ntp.conf  $(+$  /etc/default/ntp)
- $\triangleright$  ntp serveur : 2 modes
	- $\rightarrow$  push : broadcast des mises à jour
	- $\blacktriangleright$  pull : autorisation d'accès